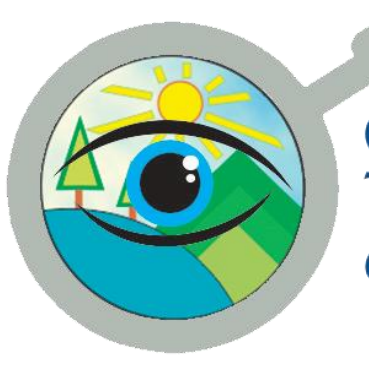

# Observatorio Territorial<br>de GRUFIDES

# SISTEMA DE INFORMACIÓN GEOGRÁFICA WEB

2015

# DESCRIPCIÓN BREVE

EL Observatorio territorial es un Sistema de Información Geográfica en la WEB, donde Ud. encontrará información georreferenciada del departamento de Cajamarca.

# Miguel Sanchez

Ing. Informático y de Sistemas.

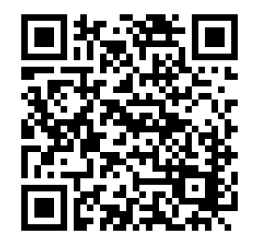

# Contenido

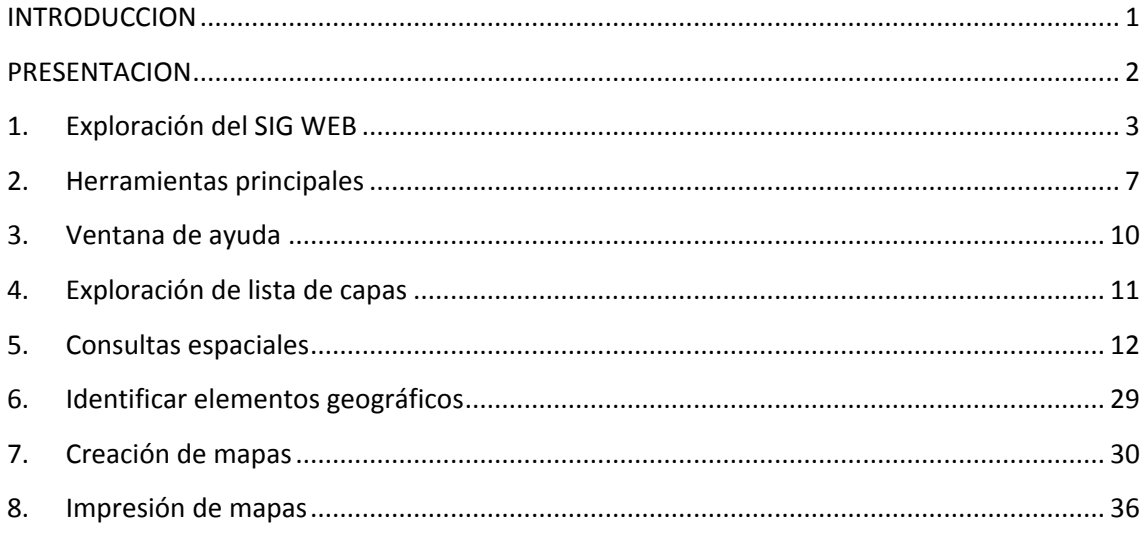

#### <span id="page-2-0"></span>**INTRODUCCION**

Un sistema de información geográfica (también conocido con los acrónimos SIG en español o GIS en inglés) es un conjunto de herramientas que integra y relaciona diversos componentes (usuarios, hardware, software, procesos) que permiten la organización, almacenamiento, manipulación, análisis y modelización de grandes cantidades de datos procedentes del mundo real que están vinculados a una referencia espacial, facilitando la incorporación de aspectos sociales-culturales, económicos y ambientales que conducen a la toma de decisiones de una manera más eficaz.

Un sistema de información geográfica (SIG) es un sistema empleado para describir y categorizar la Tierra y sus características geografías con el objetivo de mostrar y analizar la información a la que se hace referencia espacialmente, este trabajo se realiza fundamentalmente con los mapas. El objetivo del SIG consiste en crear, compartir y aplicar productos de información basada en mapas que respaldan el trabajo de las organizaciones, así como crear y administrar la información geográfica pertinente.

Los mapas representan colecciones lógicas de información geográfica como capas de mapa, constituyen una metáfora eficaz para modelar y organizar la información geográfica en forma de capas temáticas. Asimismo, las plataformas de SIG interactivos ofrecen la interfaz de usuario principal con la que se utiliza la información geográfica.

Una base de datos geografía (Geodatabase - *ingles*) es un modelo que permite el almacenamiento físico de los datos geográficos, ya sea en archivo dentro de un sistema de ficheros o en una colección de tablas en un sistema gestor de base de datos (Microsoft Access, Microsoft SQL Server, Oracle, PostgreSQL, IBM DB2 e Informix), en una base de datos geográfica los datos geo referenciados se almacenan de manera estructurada, a fin de construir un conjunto integrado de datos mediante la definición de reglas, relaciones y asociaciones topológicas.

#### <span id="page-3-0"></span>**PRESENTACION**

Los avances tecnológicos permiten distribuir la información de una manera transparente, ágil y en grandes volúmenes, por lo que el gran reto es diseñar esquemas de captación y organización que permitan aprovecharla de forma social, con la finalidad de tomar decisiones oportunas y sustentadas. Desde luego, la información de índole geográfica no es la excepción, la cual por su naturaleza, requiere tratamiento especial tanto para su recopilación, organización y sistematización como para su explotación.

Los recientes avances en el área de los sistemas de información geográfica (SIG) han permitido que éstos sean más confiables en su operación y por consecuencia gocen de una mayor popularidad. Los usuarios de SIG se benefician de ellos para tomar decisiones al resolver problemas que están en relación con un hecho geográfico.

EL Observatorio territorial es un Sistema de Información Geográfica en la WEB, donde Ud. encontrará información georreferenciada del departamento de Cajamarca, con el SIG WEB el Observatorio Territorial de GRUFIDES pone al alcance esta herramienta para conocer la información sobre los proyectos mineros, proyectos hidroeléctricos, concesiones mineras, lotes petroleros, represas hidroeléctricas, pasivos ambientales mineros y conflictos socio-ambientales existentes en el departamento de Cajamarca.

Este documento es un manual para el uso y manejo del SIG WEB Observatorio Territorial y servirá para conocer los recursos disponibles publicados en la WEB por GRUFIDES, en el mismo sentido que el SIG WEB también nos ayudara a construir mapas para la toma de decisiones y apoyar las actividades u operaciones de los sectores que demandan información geográfica en el departamento de Cajamarca. GRUFIDES pone al alcance la información territorial del departamento a un ámbito local, departamental y nacional, y como servicio al ciudadano usted como usuario podrá consumir estos recursos para apoyar sus decisiones y sus actividades en beneficio de su institución y del territorio.

#### **MANUAL DE USO Y MANEJO DEL SIG WEB OBSERVATORIO TERRITORIAL v1.0**

Fases de uso y manejo del SIG WEB

<span id="page-4-0"></span>1. Exploración del SIG WEB

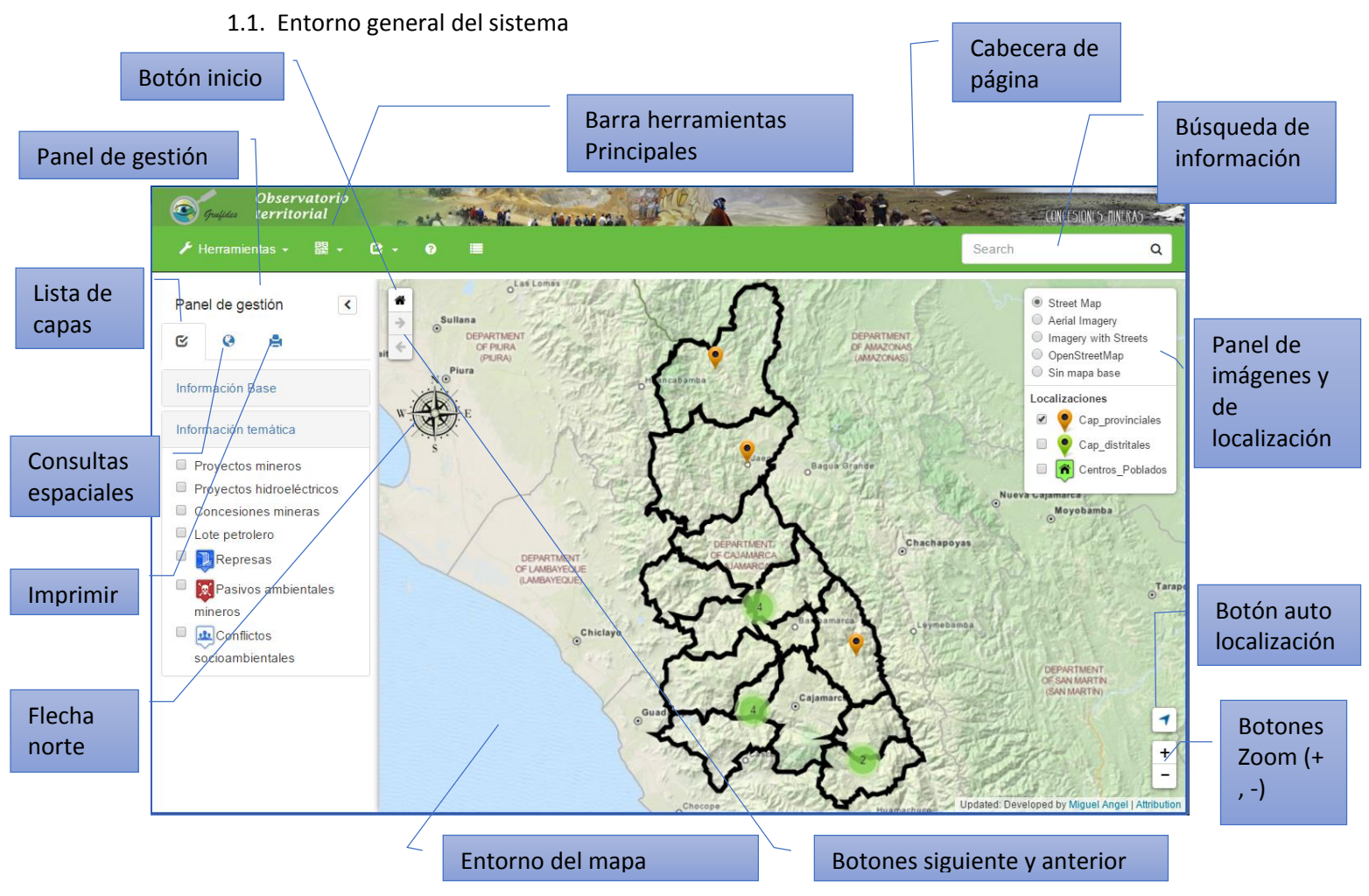

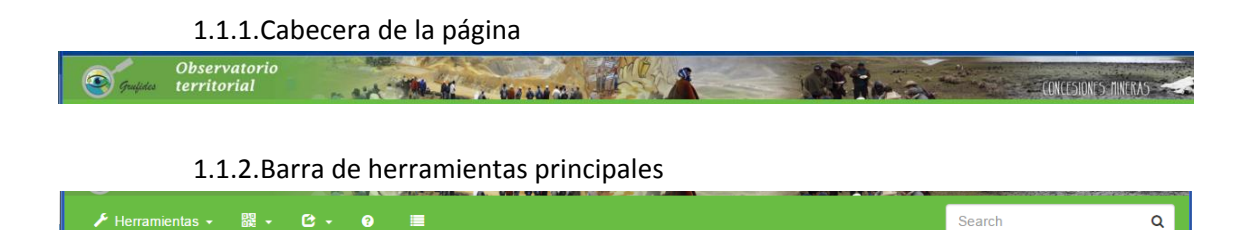

1.1.3.Panel de gestión: Lista de capas

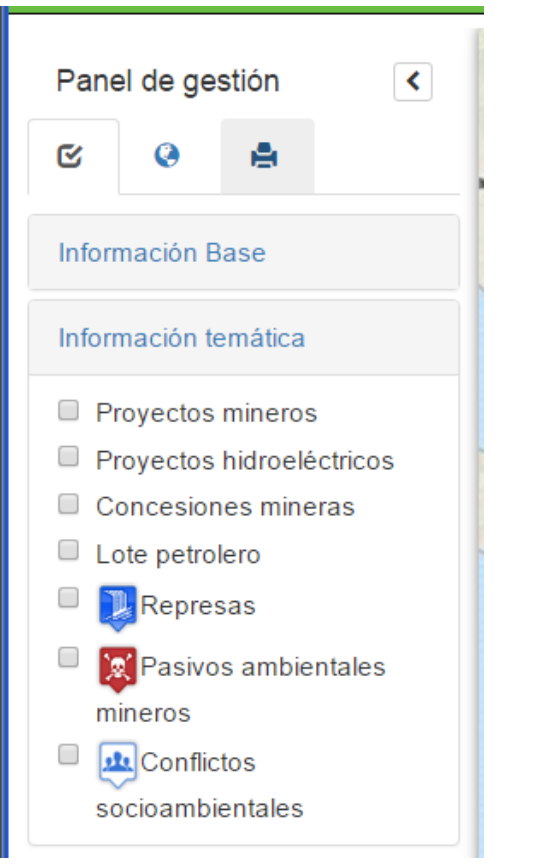

1.1.4.Panel de gestión: Consultas espaciales

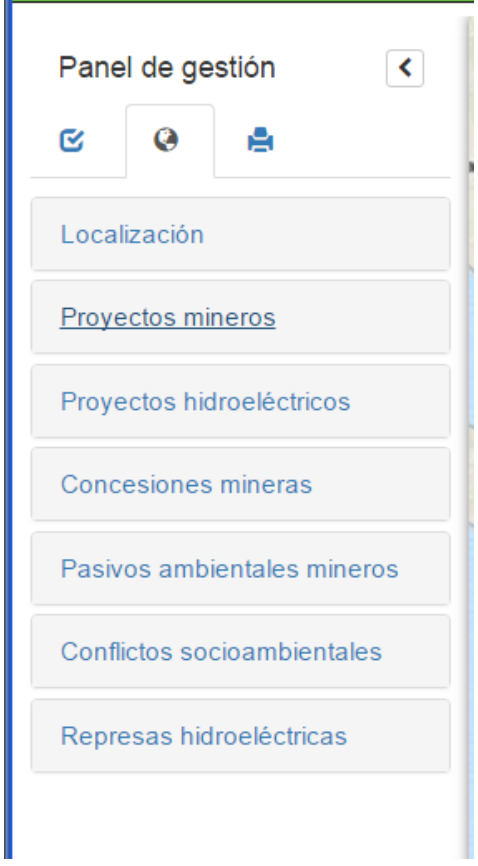

1.1.5. Panel de gestión: Imprimir

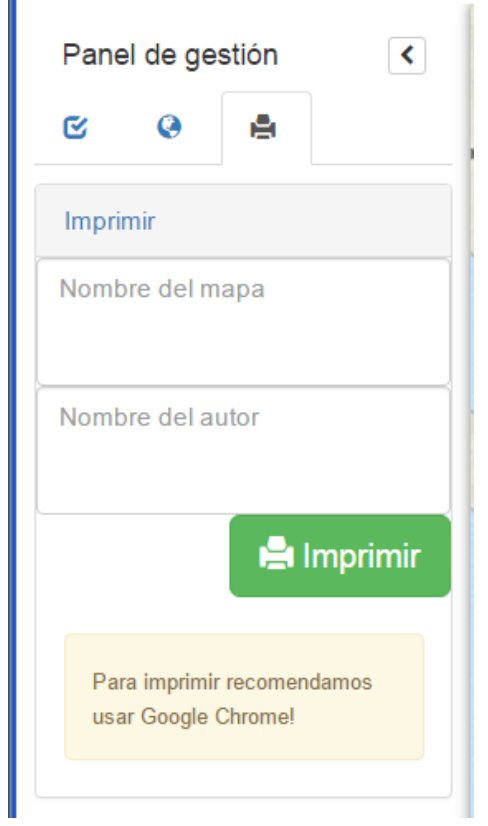

1.1.6.Marco de trabajo

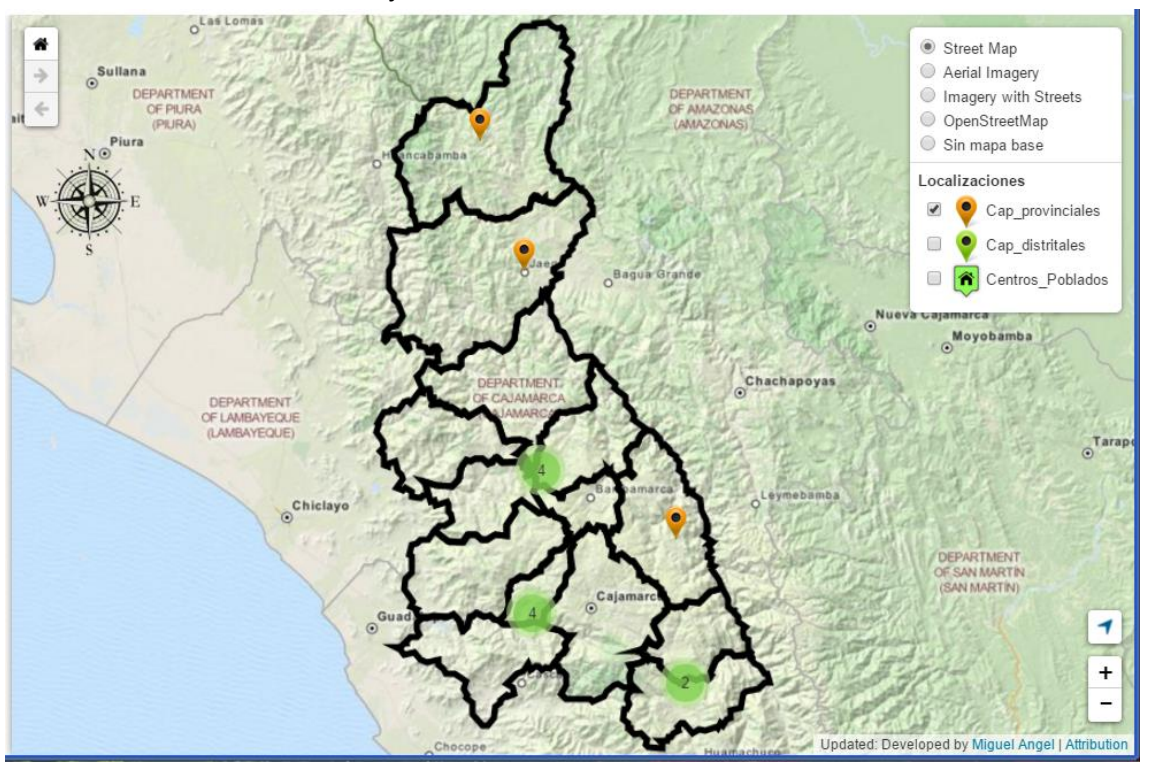

#### 1.1.7.Flecha norte

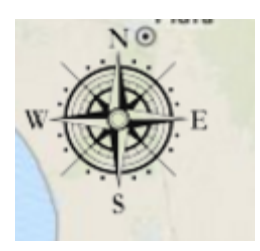

1.1.8.Panel de imágenes y localizaciones

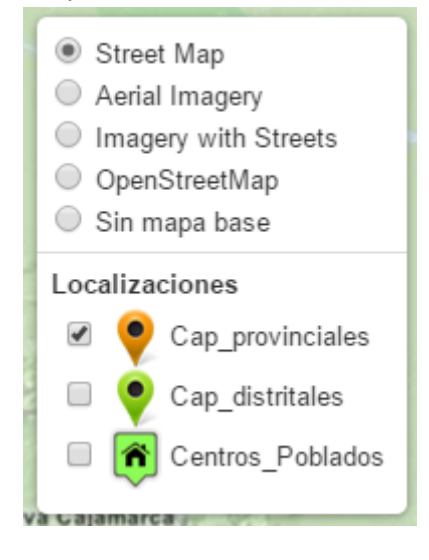

#### 1.1.9.Herramienta buscar información

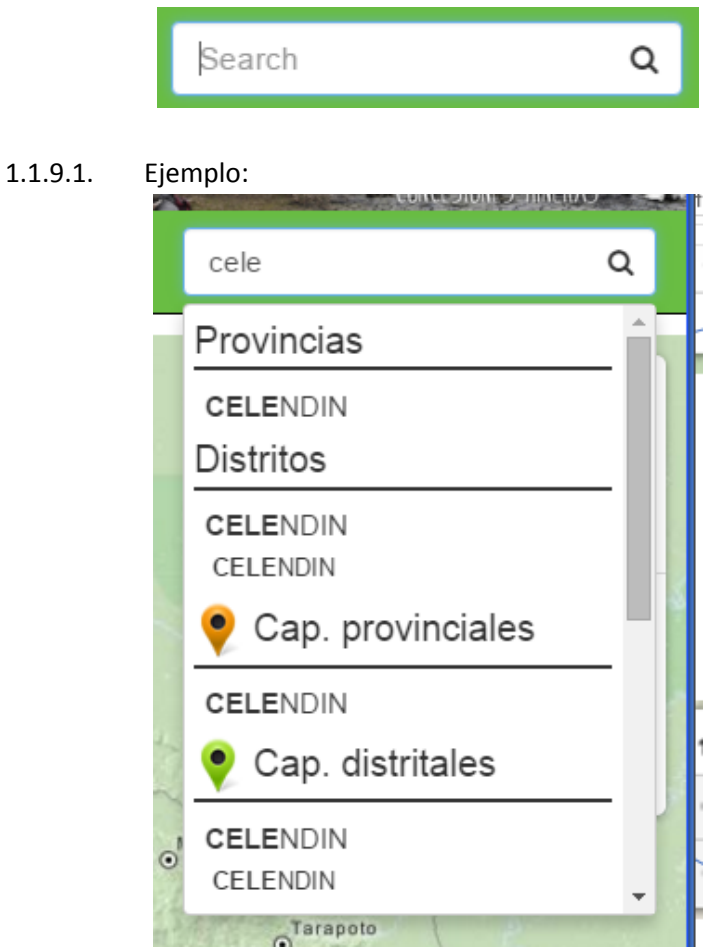

<span id="page-8-0"></span>2. Herramientas principales

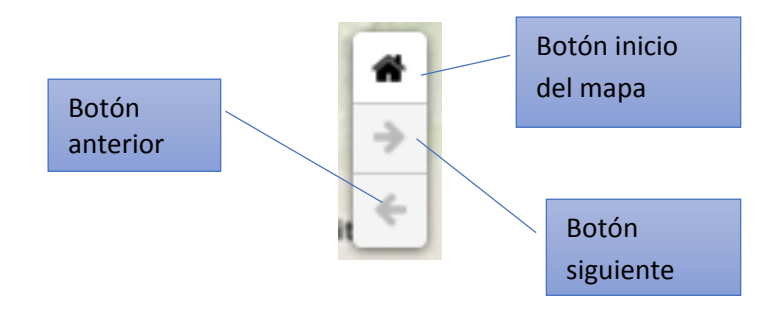

- 2.1. Botón inicio del mapa: Le permite acercarse hasta la extensión completa del mapa
- 2.2. Botón siguiente: Le permite avanzar a la extensión siguiente del mapa.
- 2.3. Botón anterior: Le permite volver a la extensión anterior del mapa.

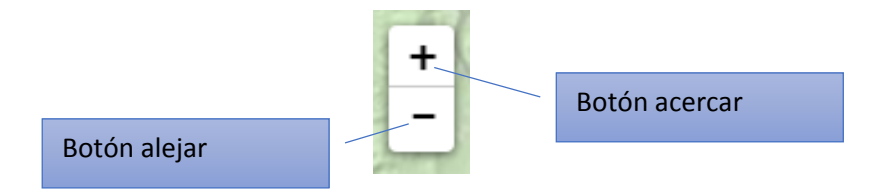

- 2.4. Botón acercar el mapa: Le permite acercarse y trazar una extensión del mapa.
- 2.5. Botón alejar el mapa: Le permite alejarse y trazar una extensión del mapa

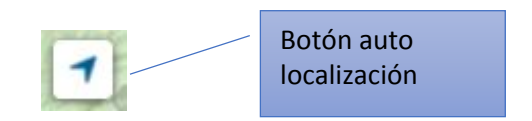

2.6. Botón auto localización: Permite localizar su posición actual en el mapa

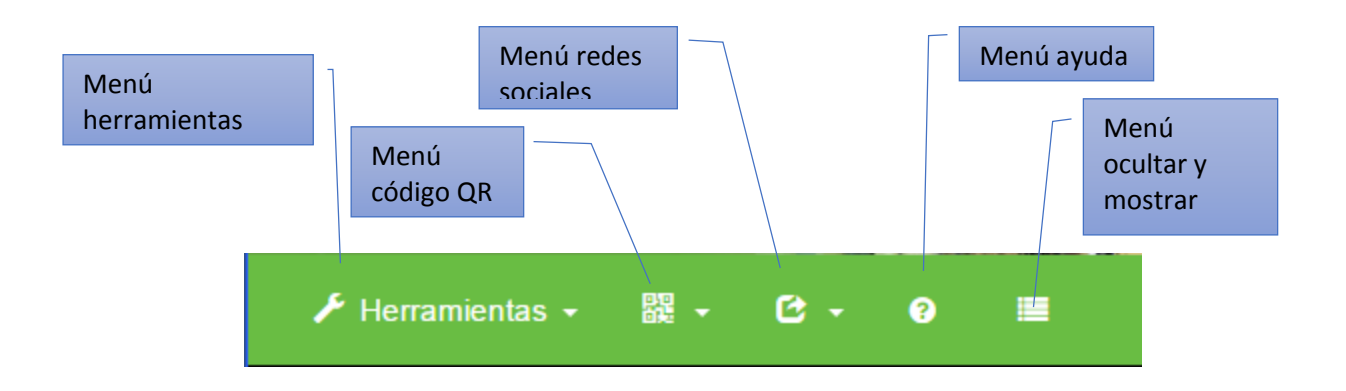

#### Menú herramientas menú código QR

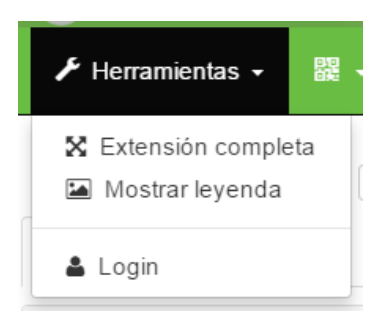

#### Menú redes sociales

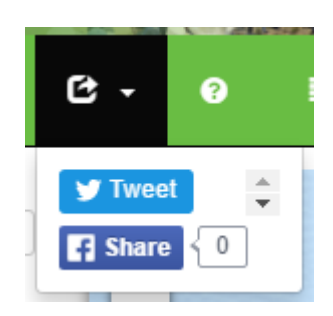

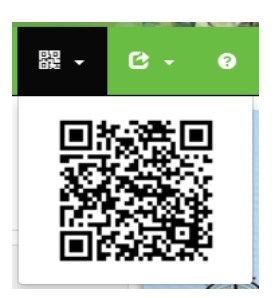

# <span id="page-11-0"></span>3. Ventana de ayuda

# 3.1. Acerca del SIG WEB

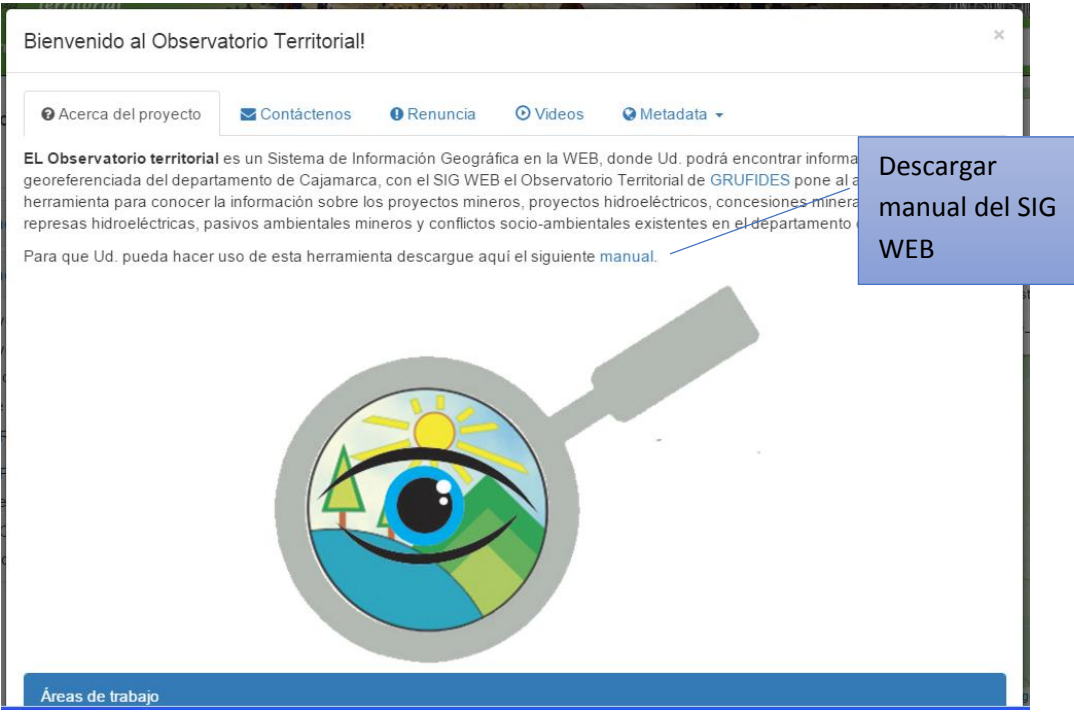

### 3.2. Videos para el uso del SIG WEB

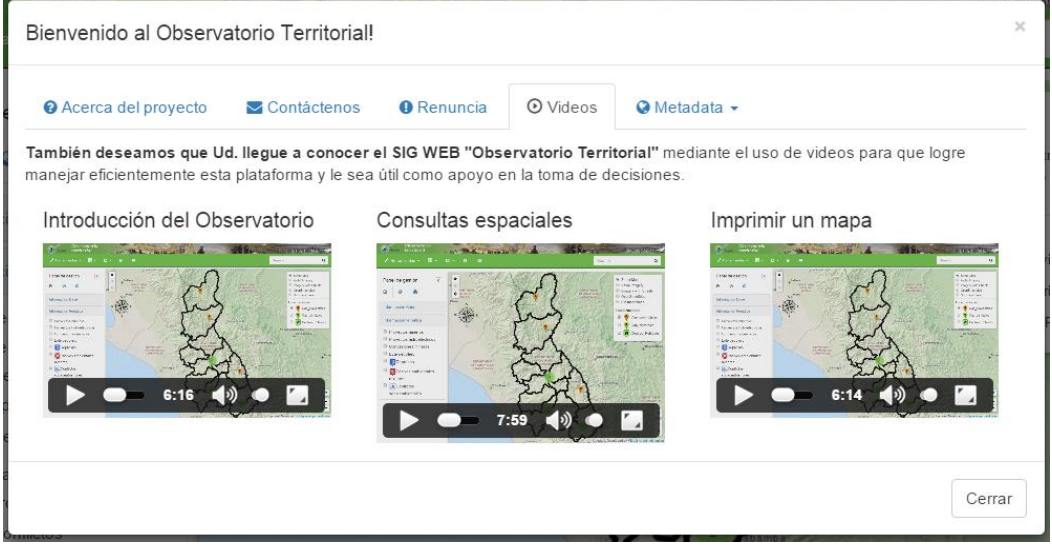

#### <span id="page-12-0"></span>4. Exploración de lista de capas

#### 4.1. Información Base

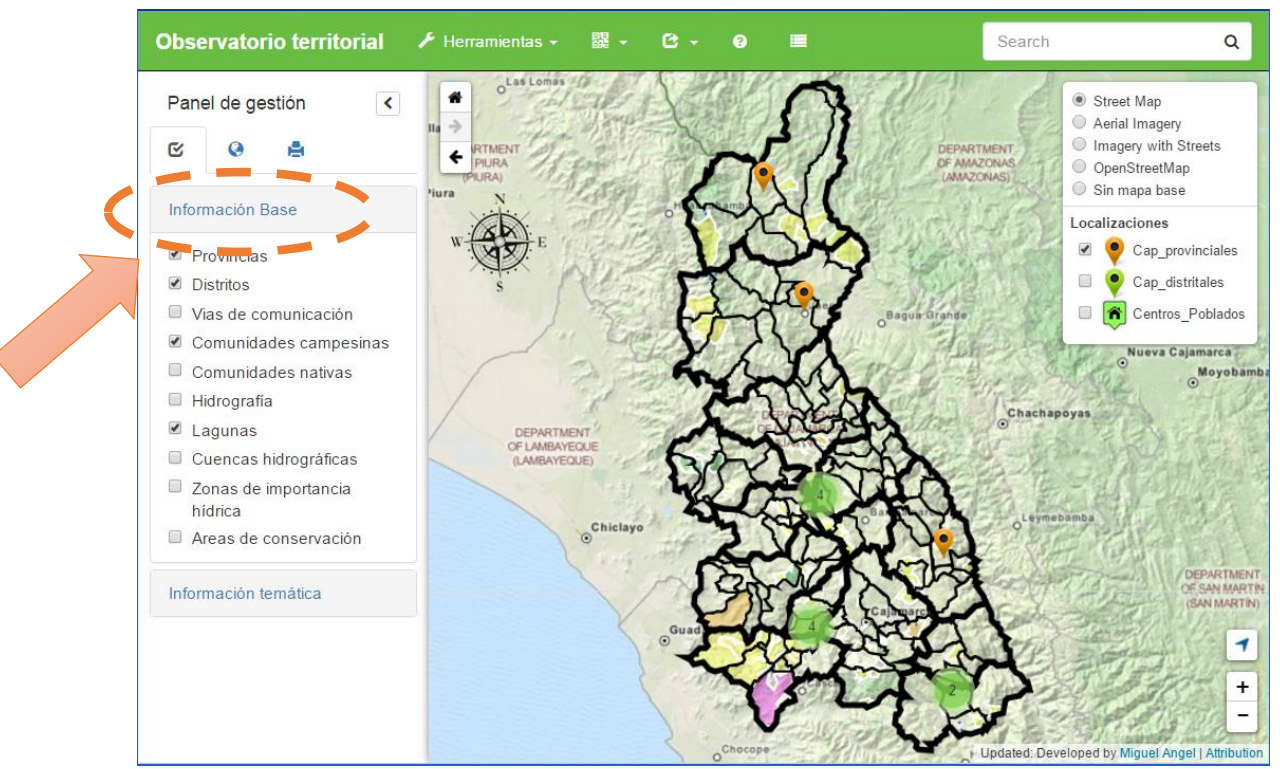

#### 4.2. Información Temática

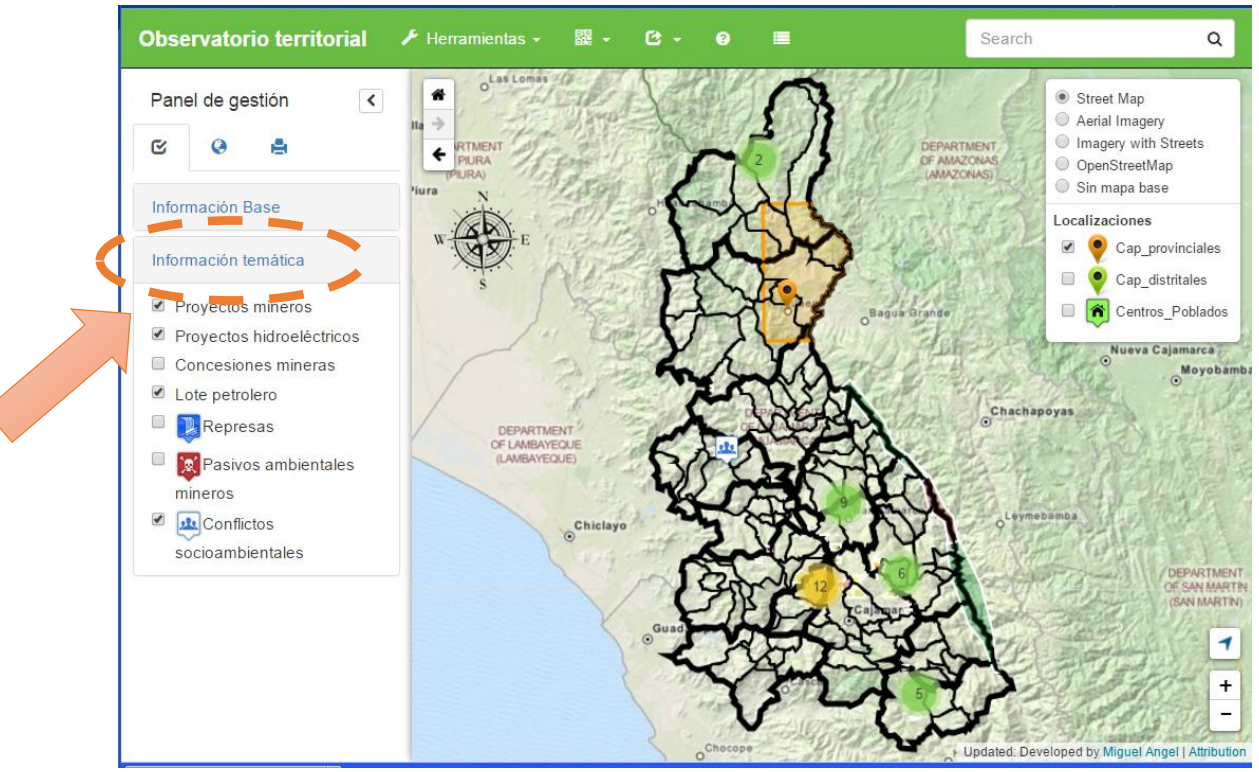

#### <span id="page-13-0"></span>5. Consultas espaciales

5.1. Búsqueda por localización

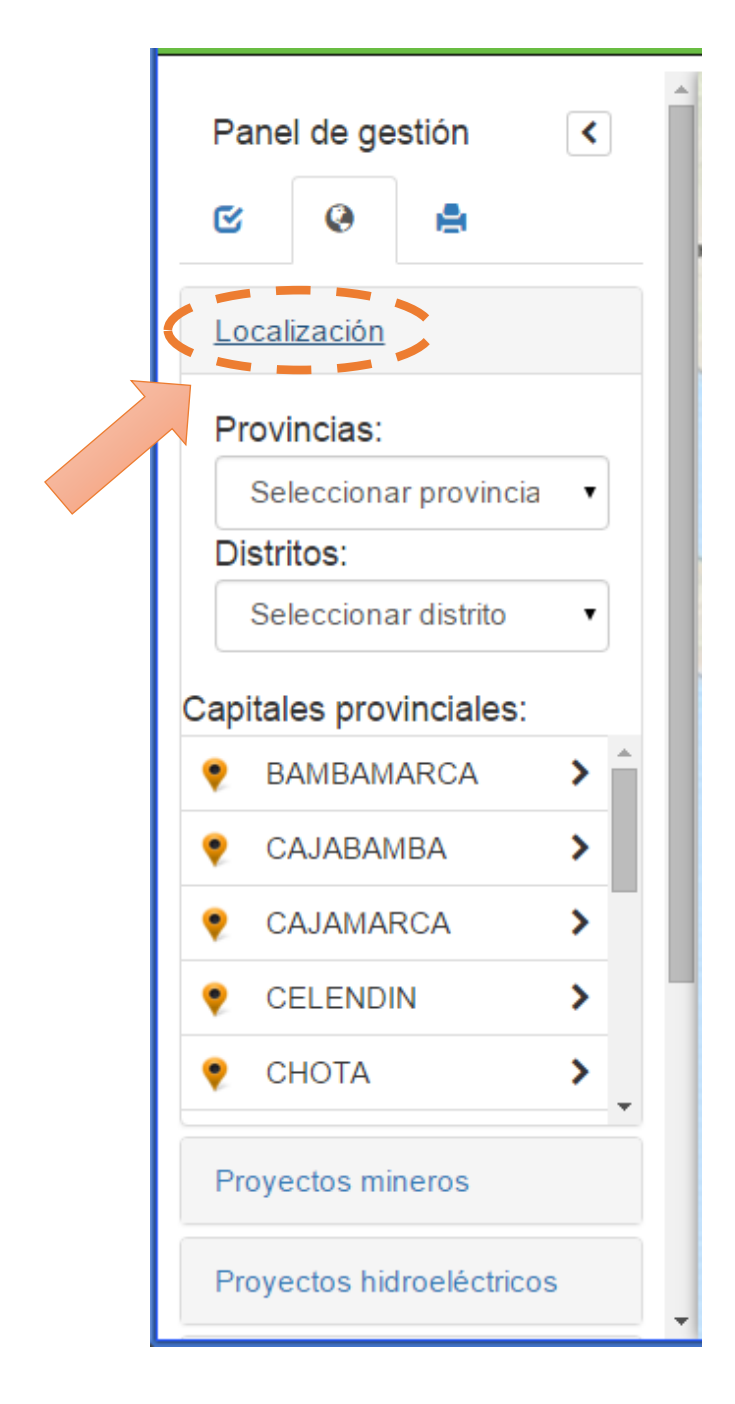

#### 5.1.1.Por provincia

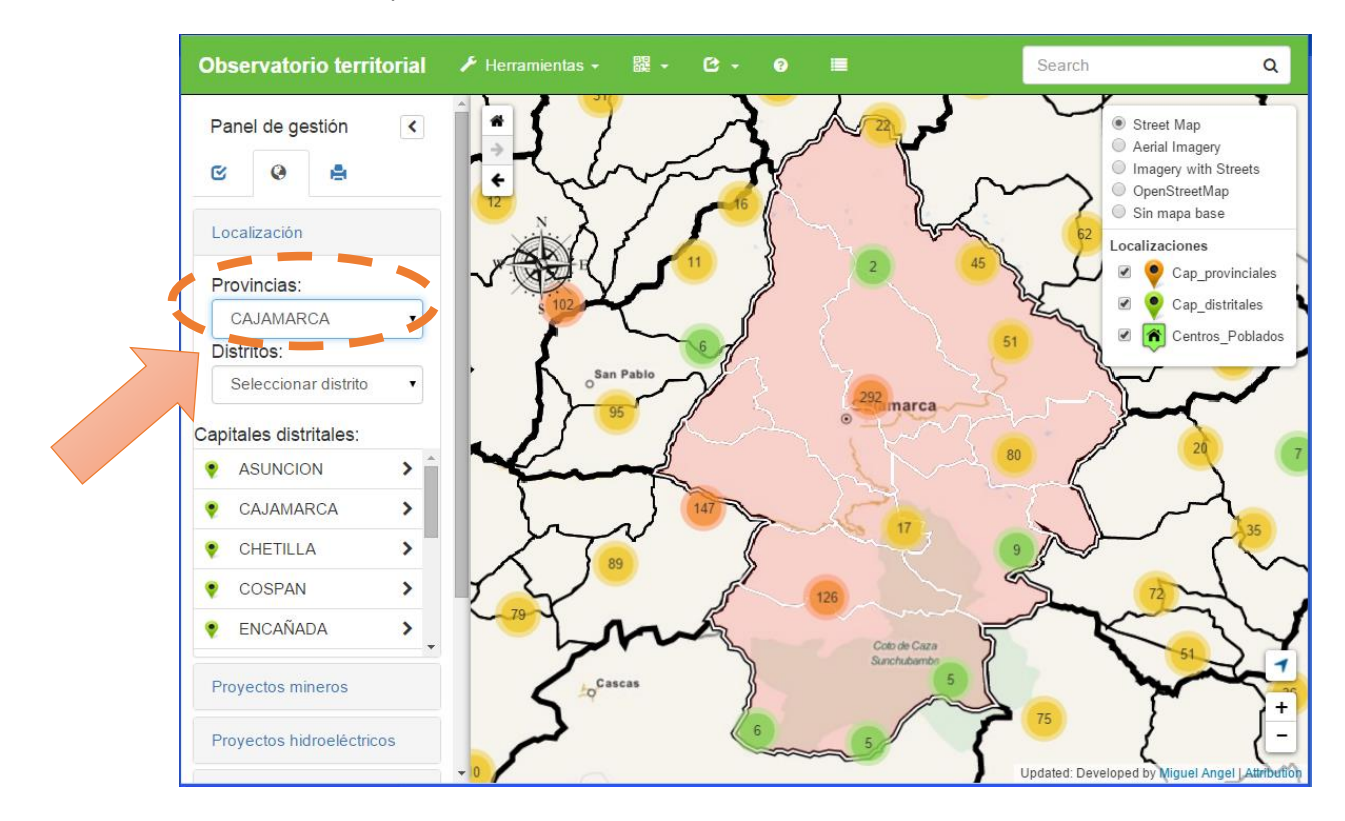

#### 5.1.2.Por distrito

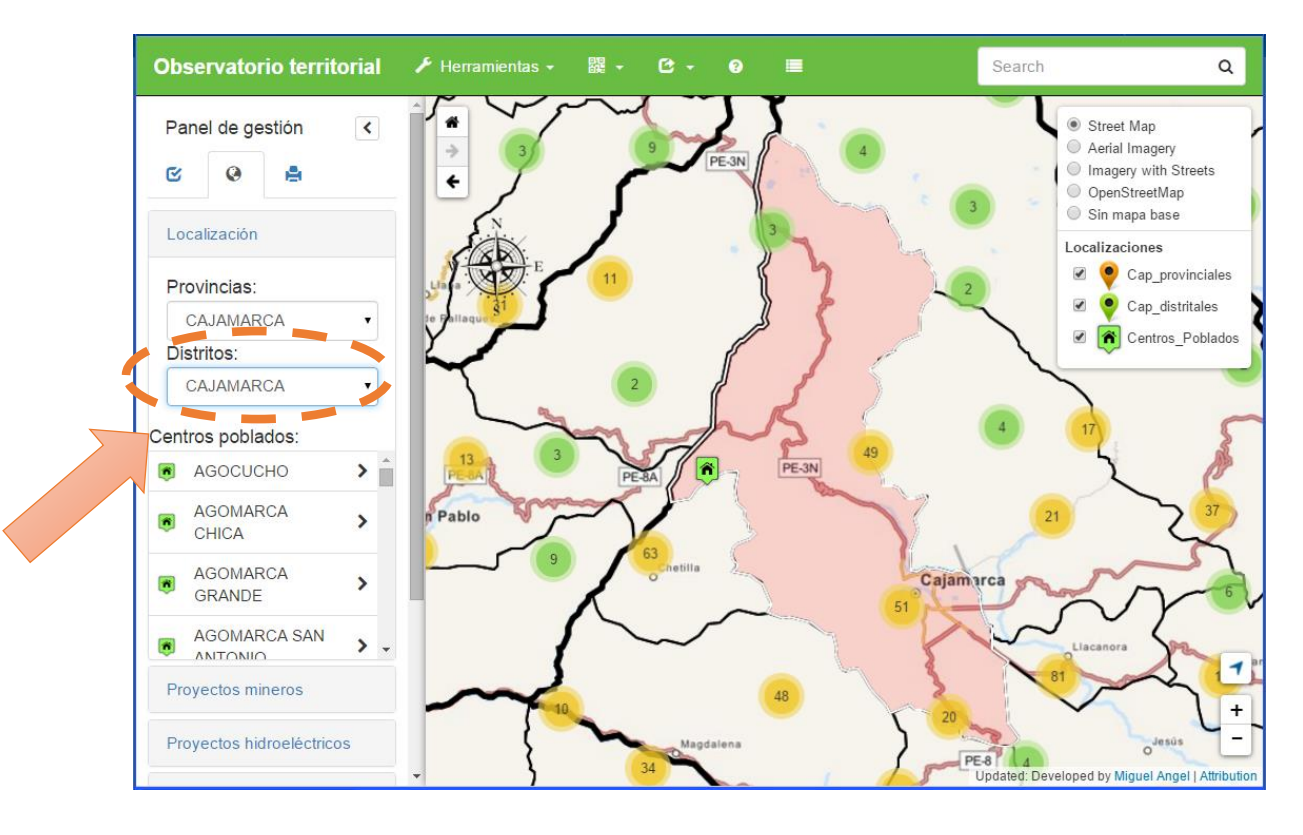

#### 5.1.3.Por CCPP

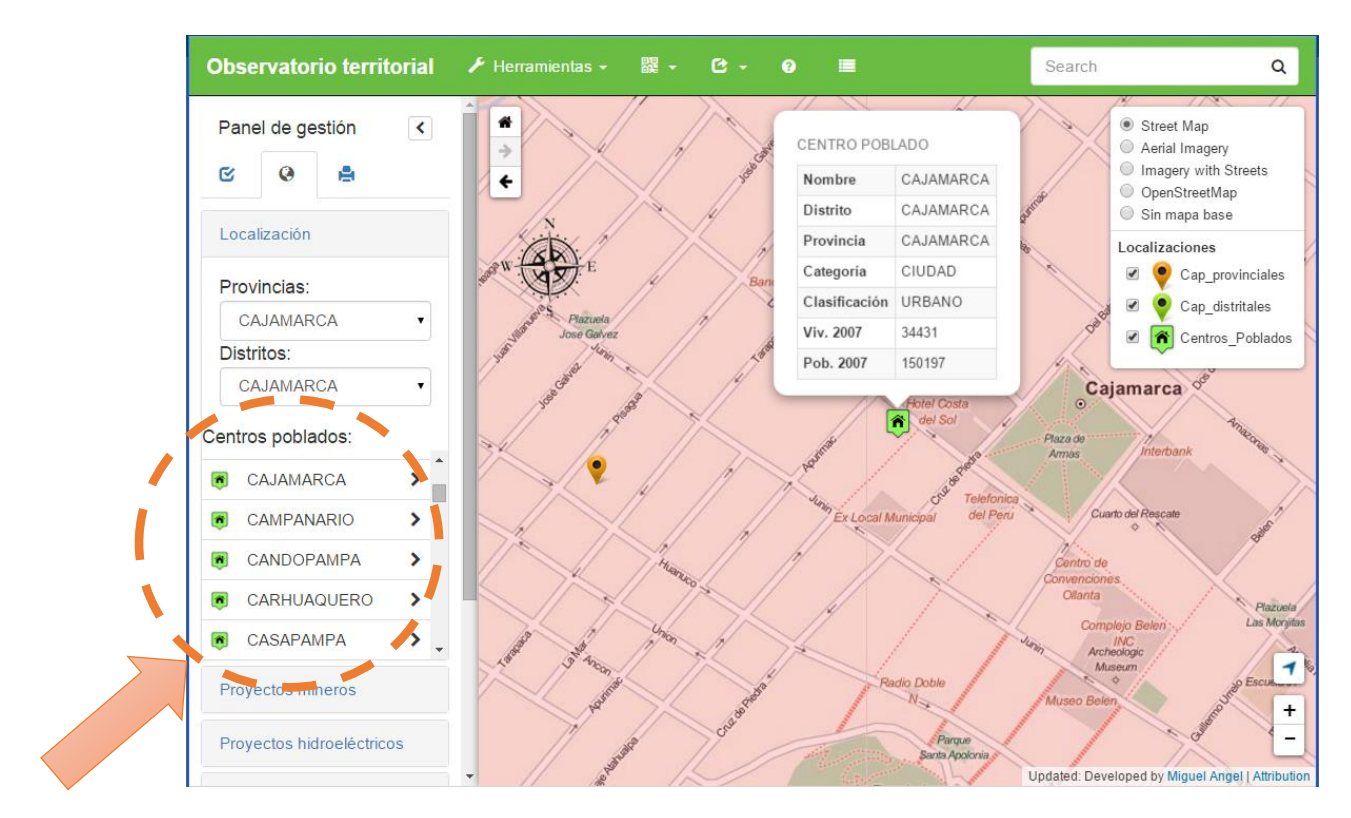

#### 1.1. Búsqueda por proyectos mineros

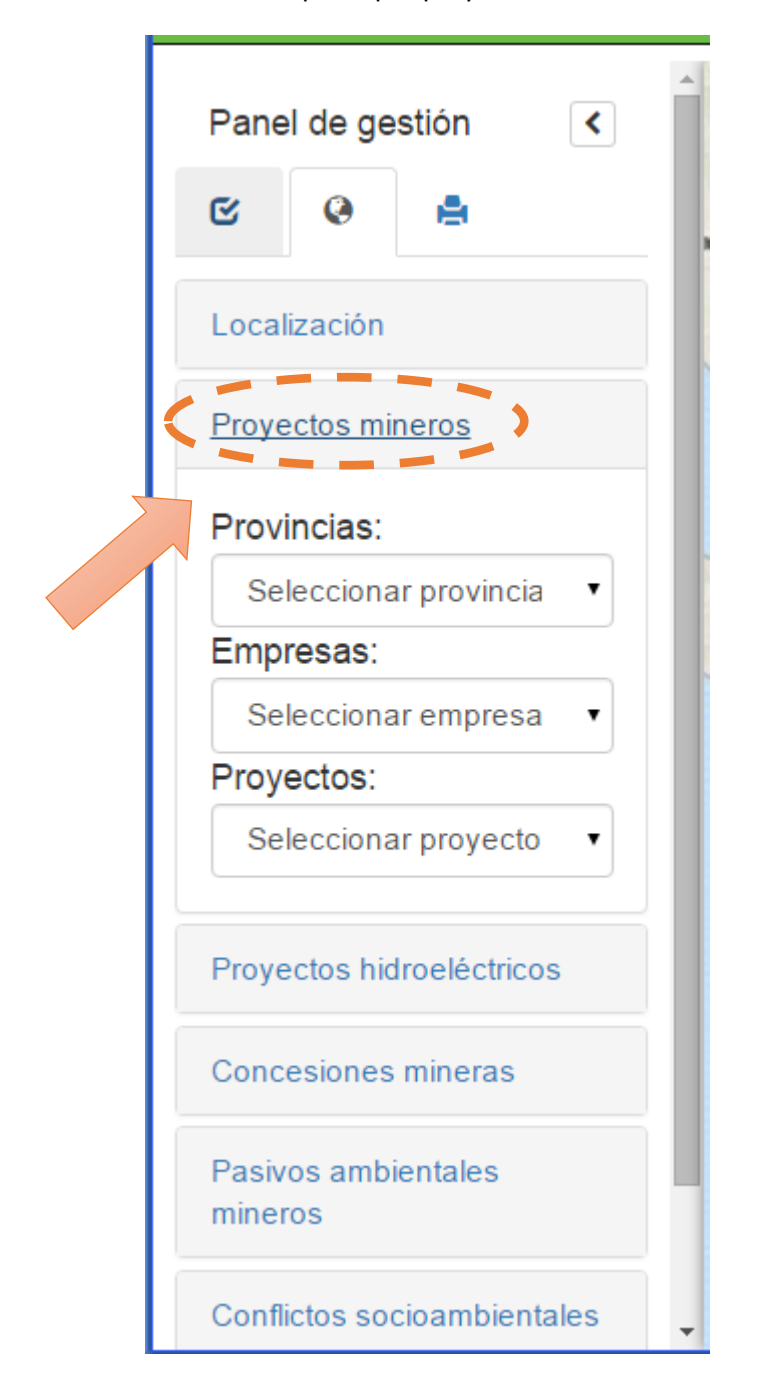

#### 1.1.1.Búsqueda por provincias

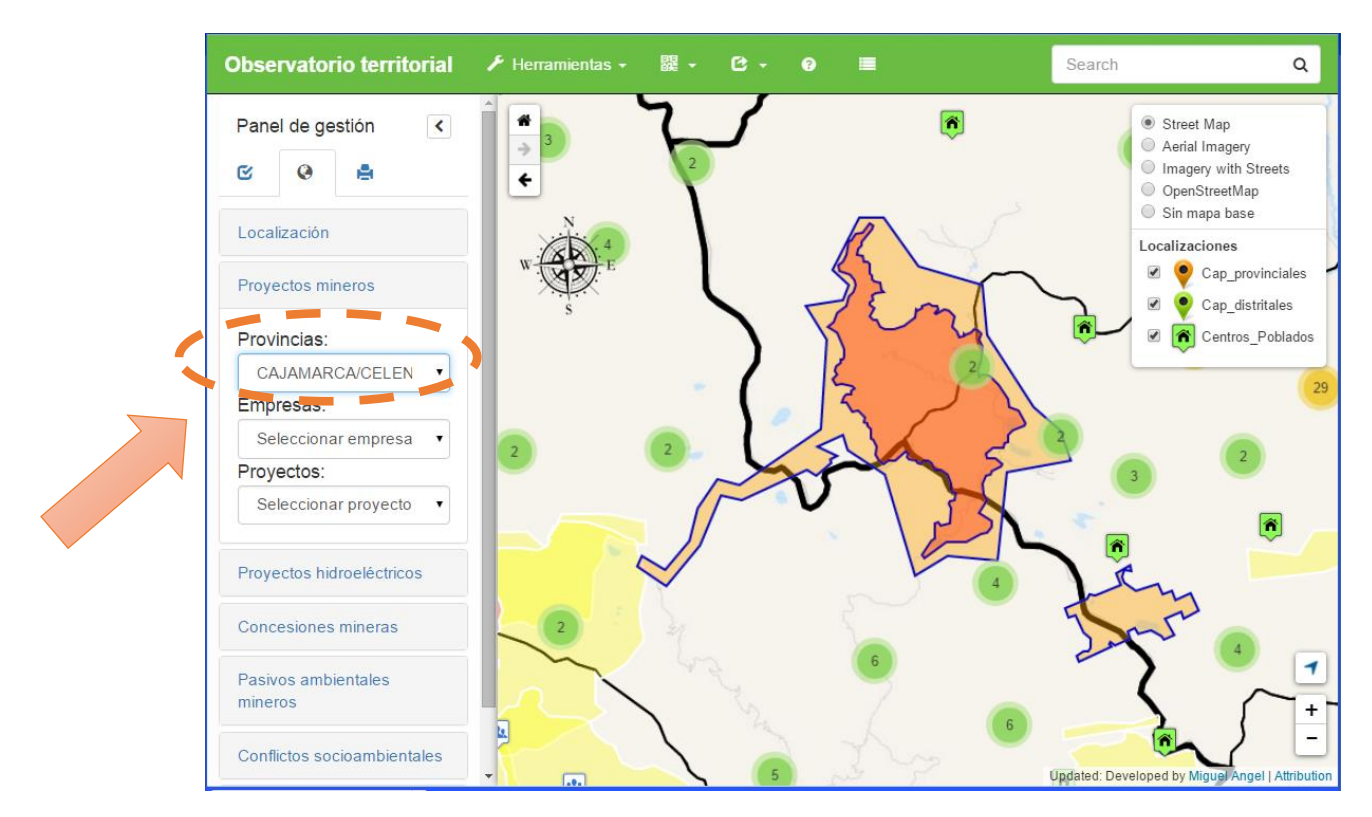

#### 1.1.2.Búsqueda por empresas

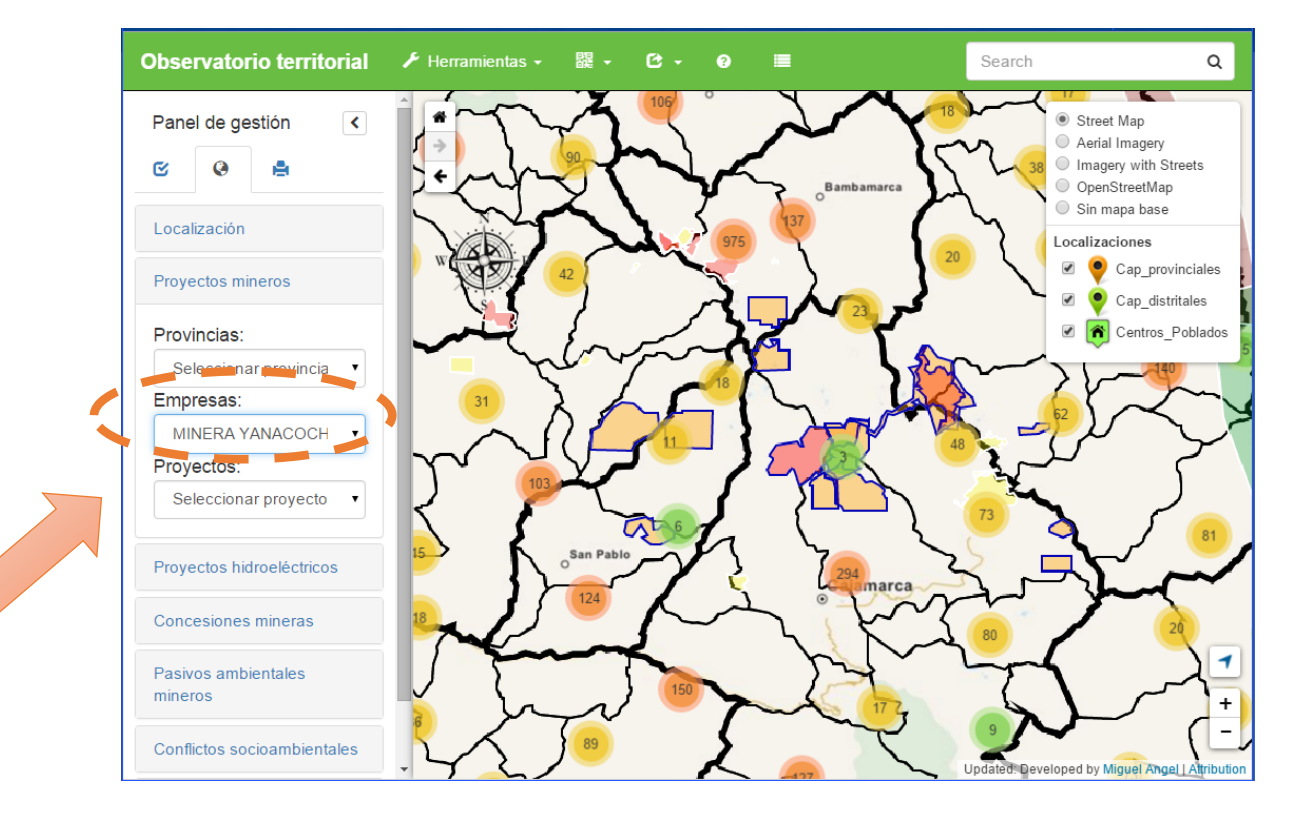

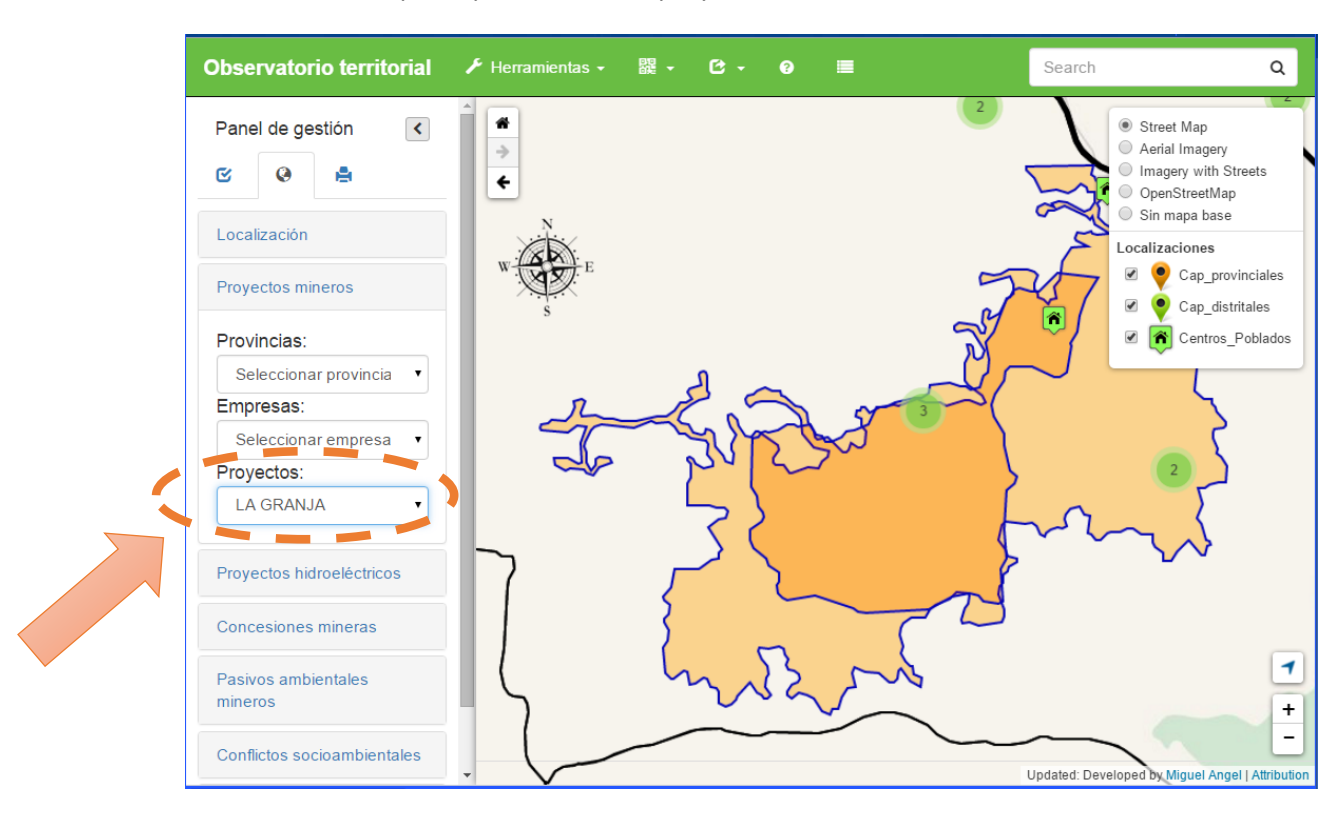

#### 1.1.3.Búsqueda por nombre de proyecto

# 1.2. Búsqueda por proyectos hidroeléctricos

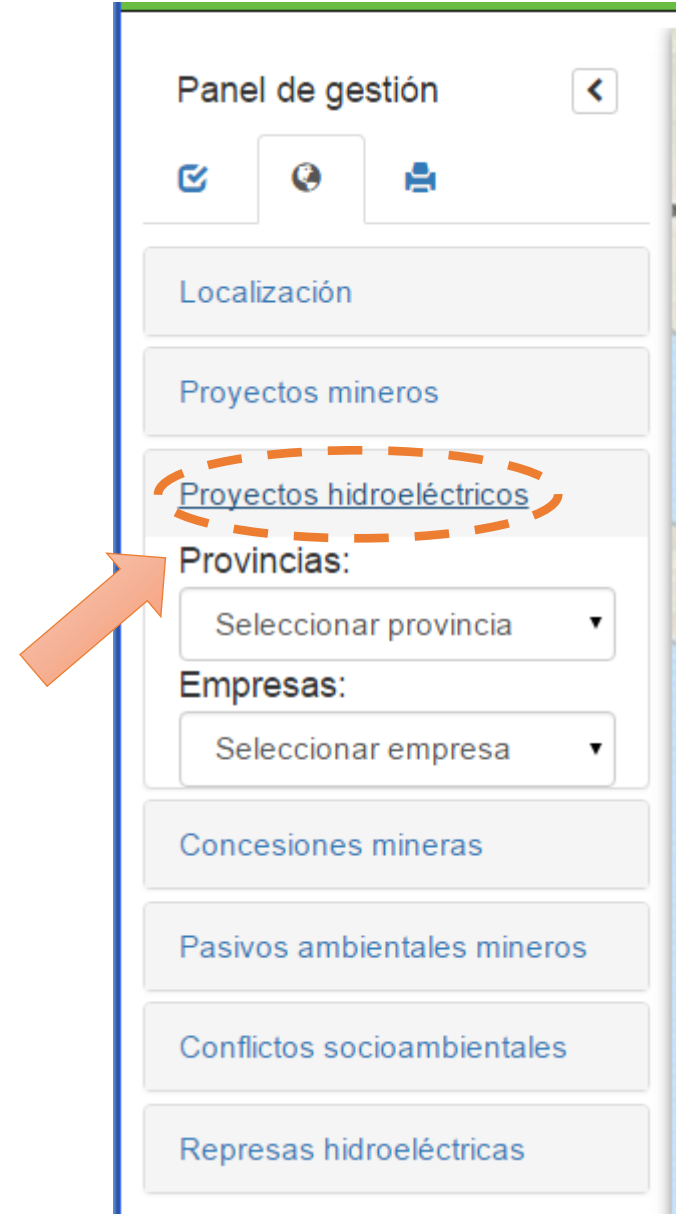

#### 1.2.1.Búsqueda por provincias

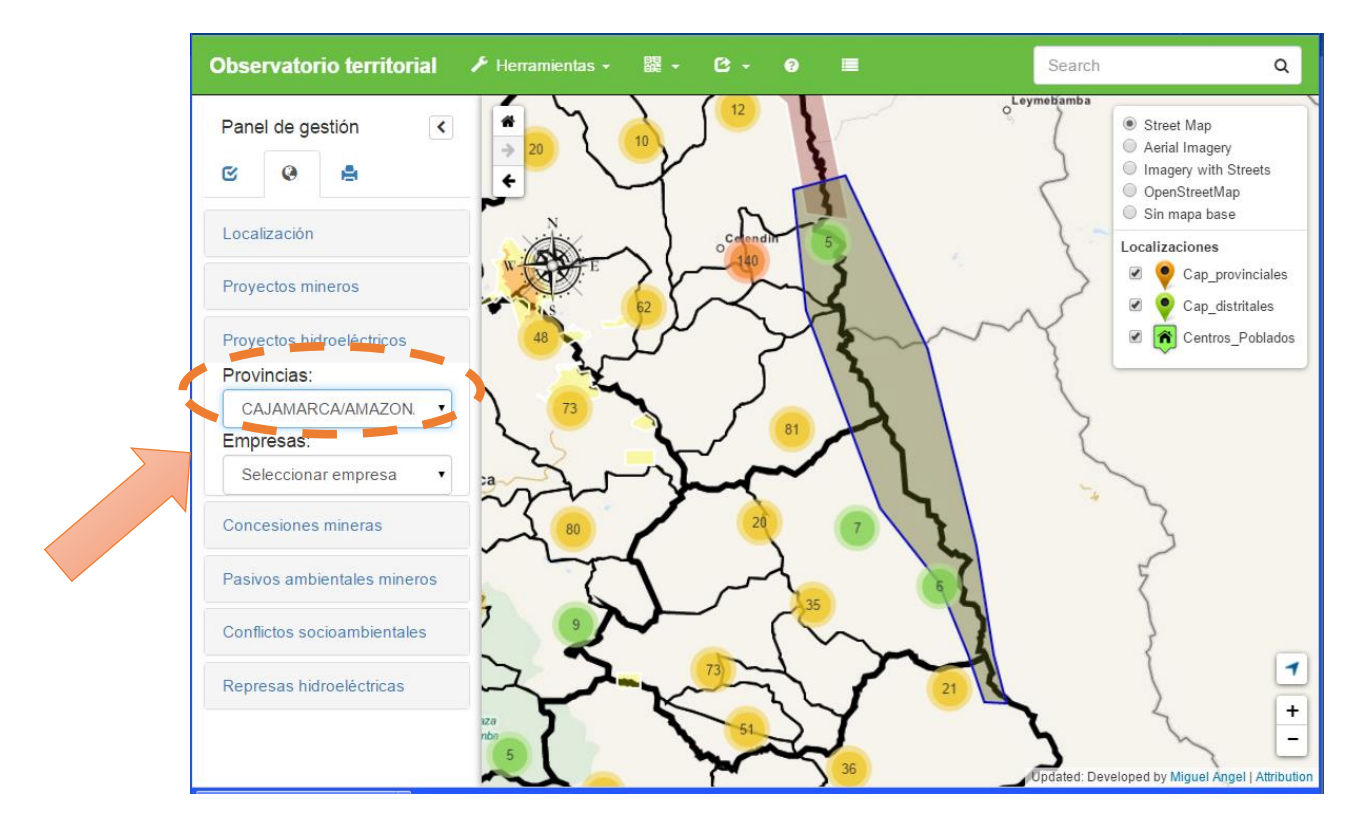

#### 1.2.2.Búsqueda por empresas

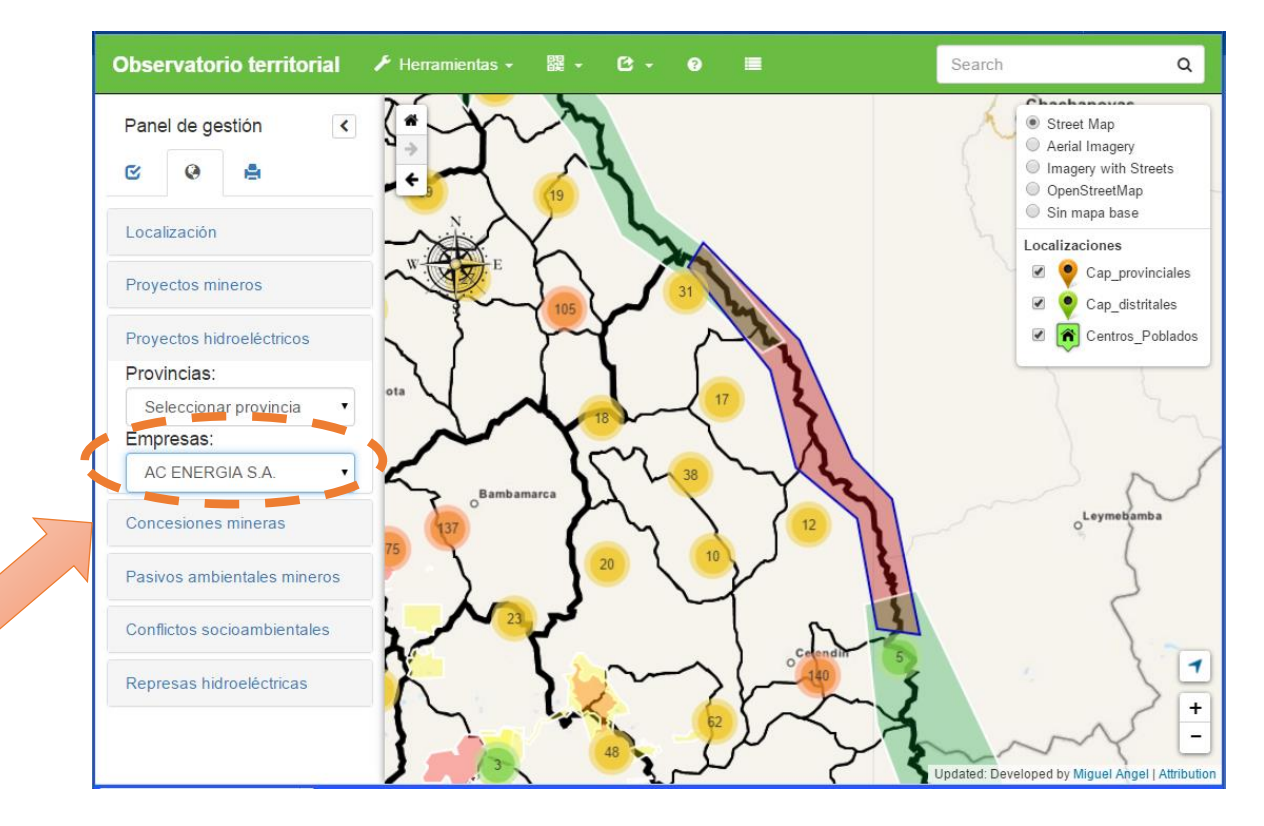

#### 1.3. Búsqueda por concesiones mineras

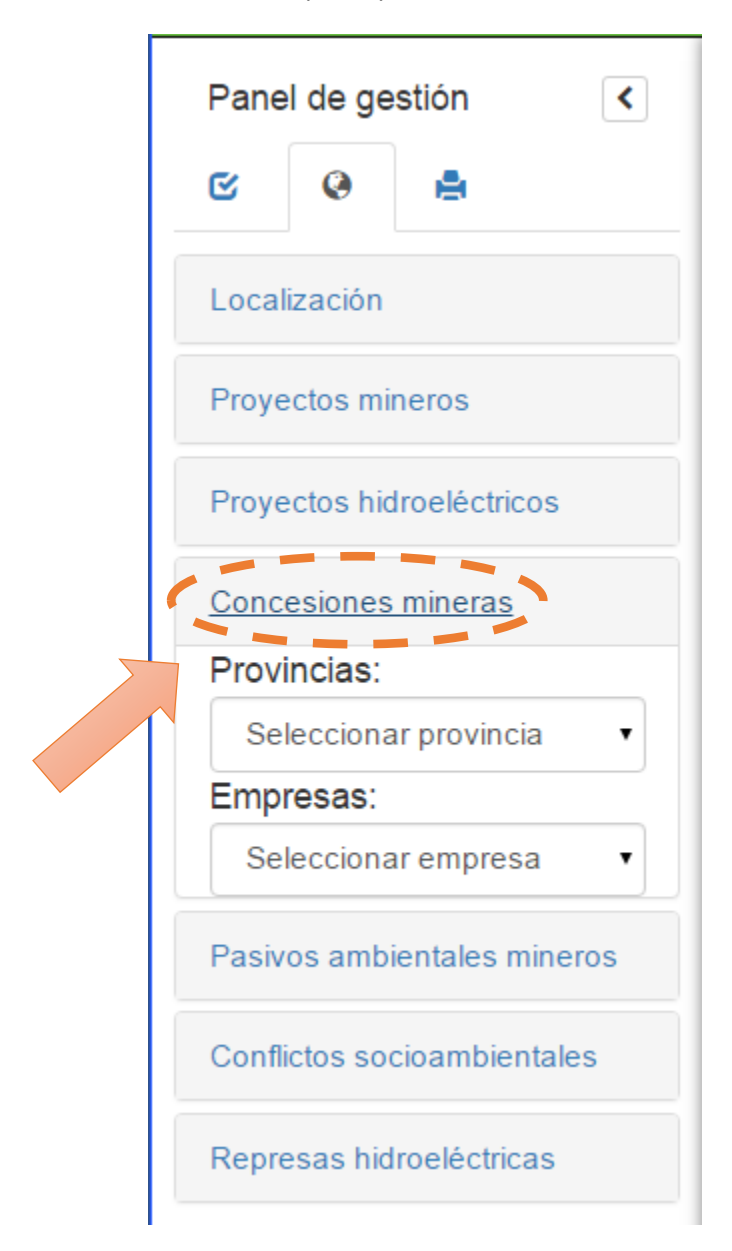

#### 1.3.1.Búsqueda por provincias

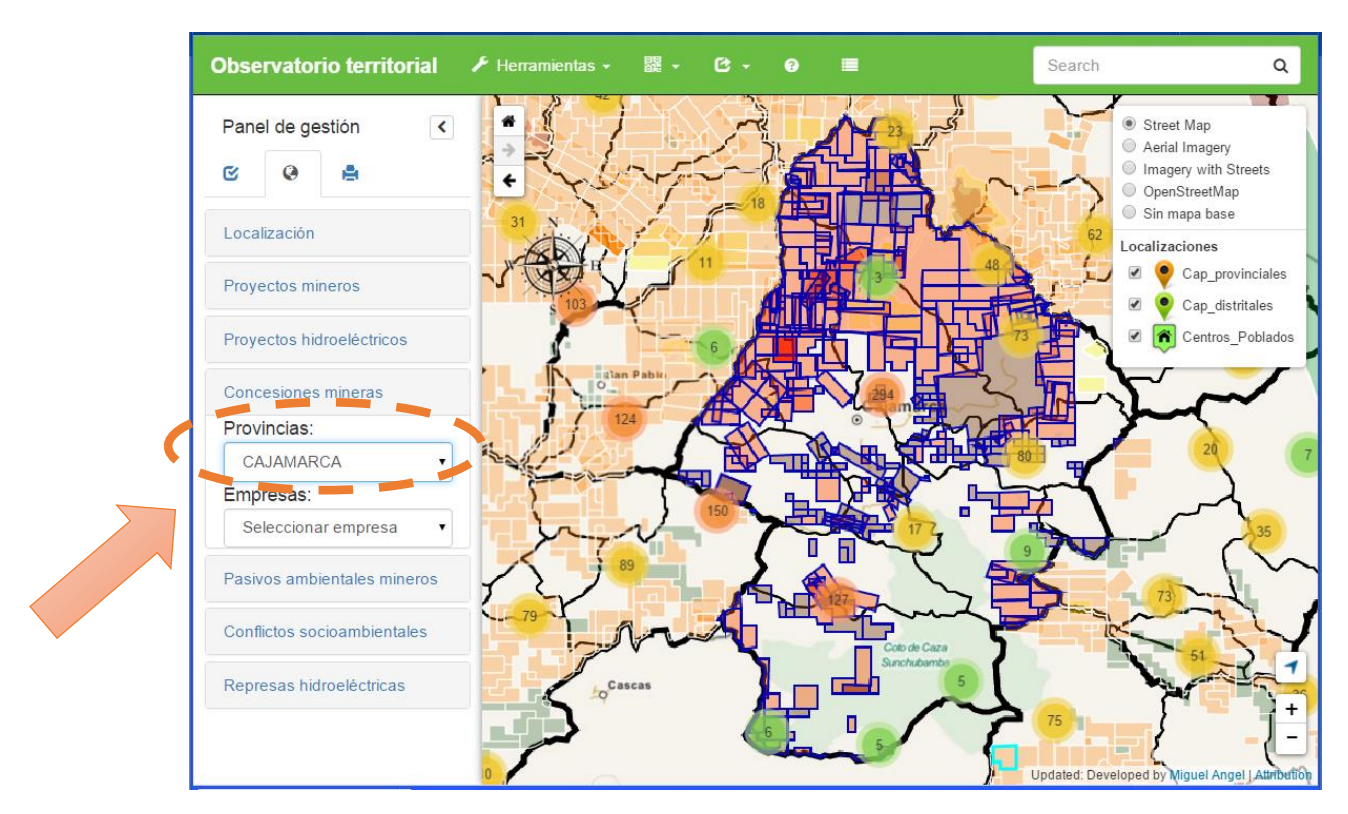

#### 1.3.2.Búsqueda por empresas

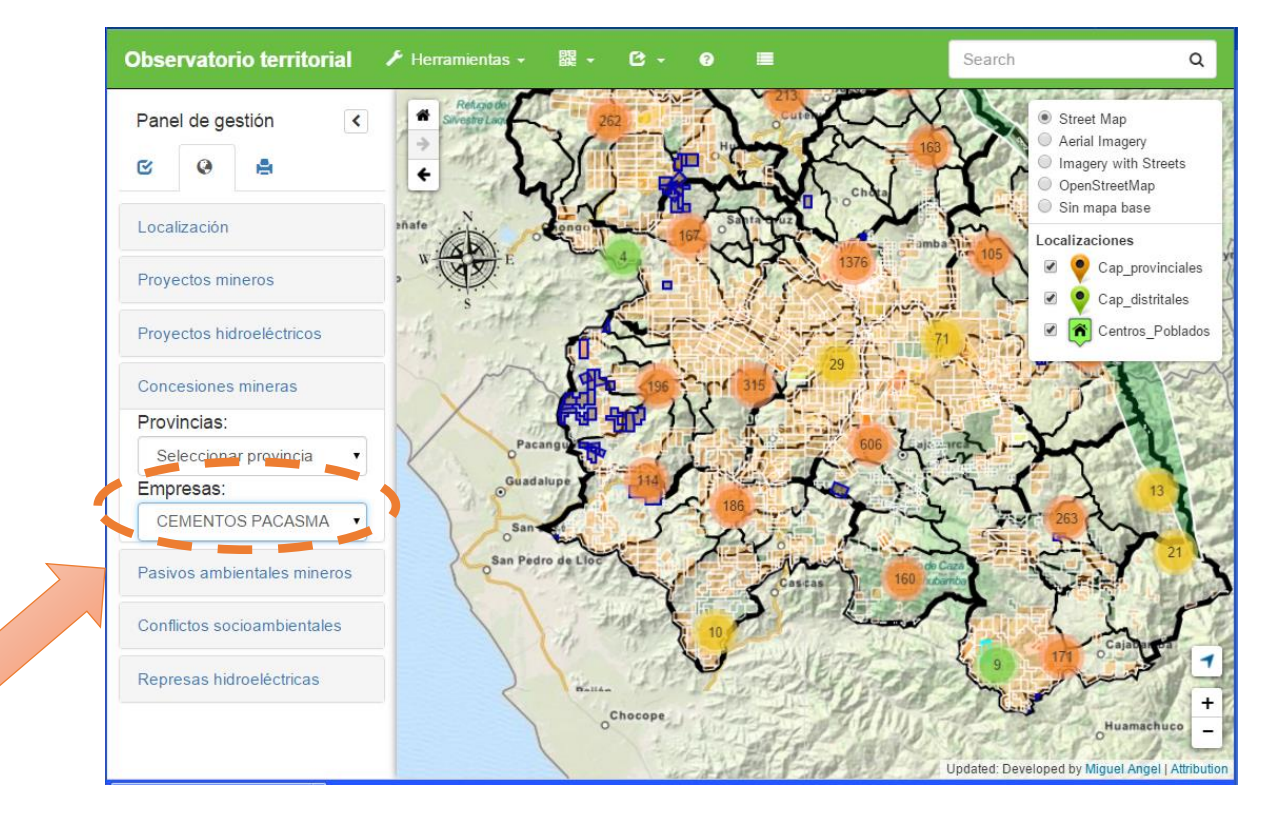

# 1.4. Búsqueda por pasivos ambientales mineros

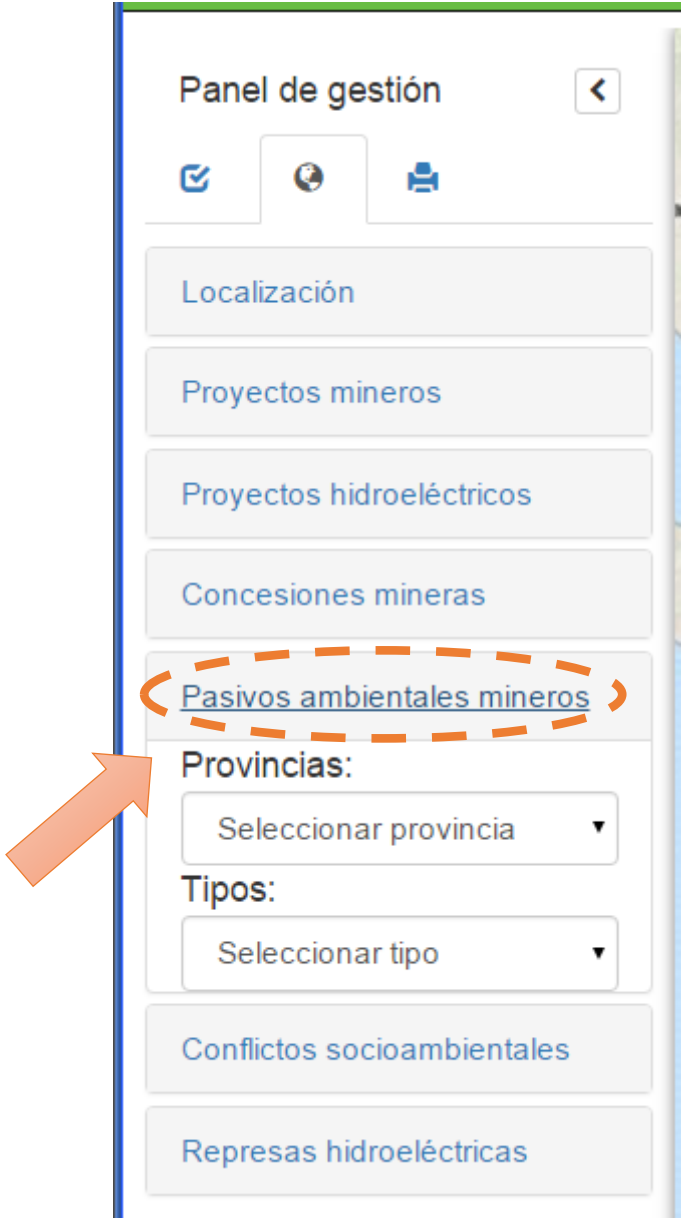

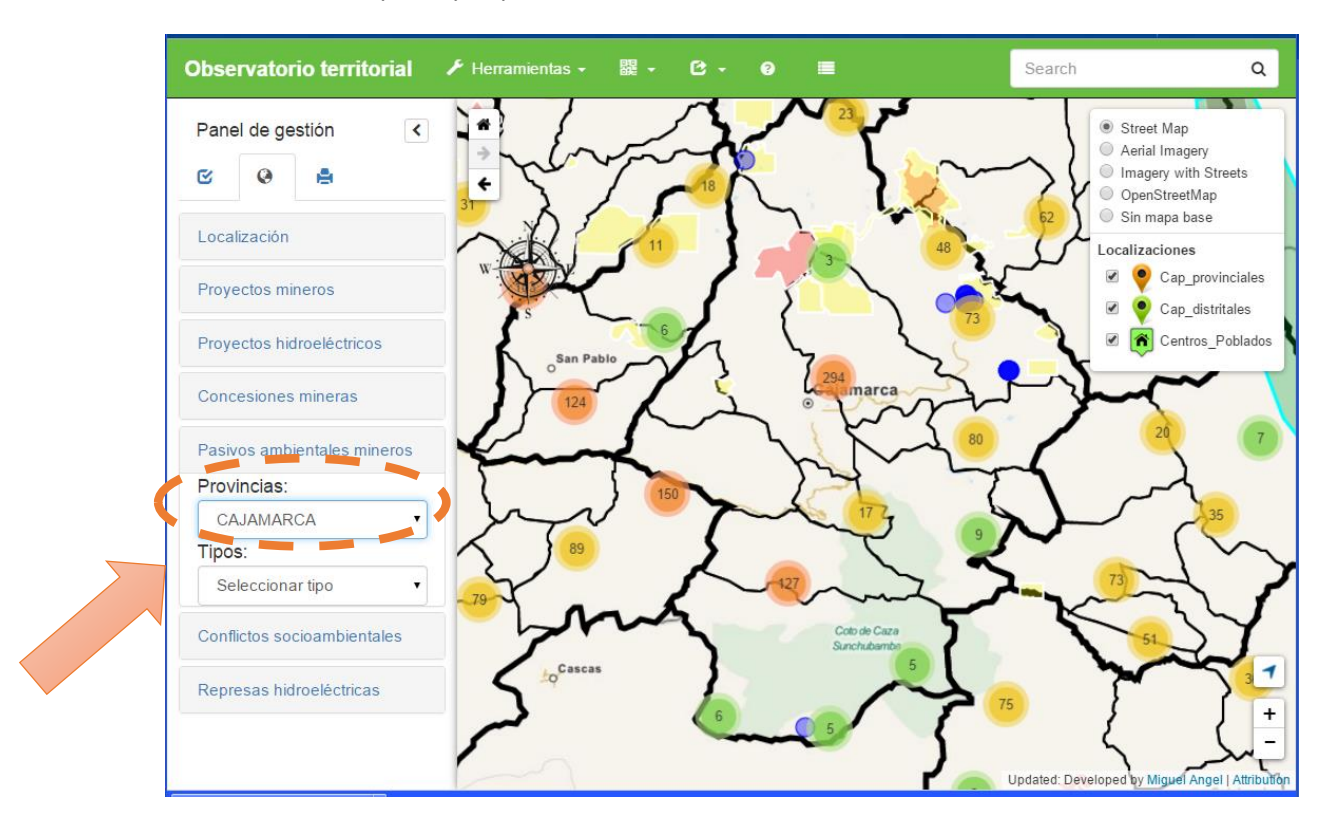

#### 1.4.1.Búsqueda por provincias

#### 1.4.2.Búsqueda por tipos de pasivos ambientales mineros

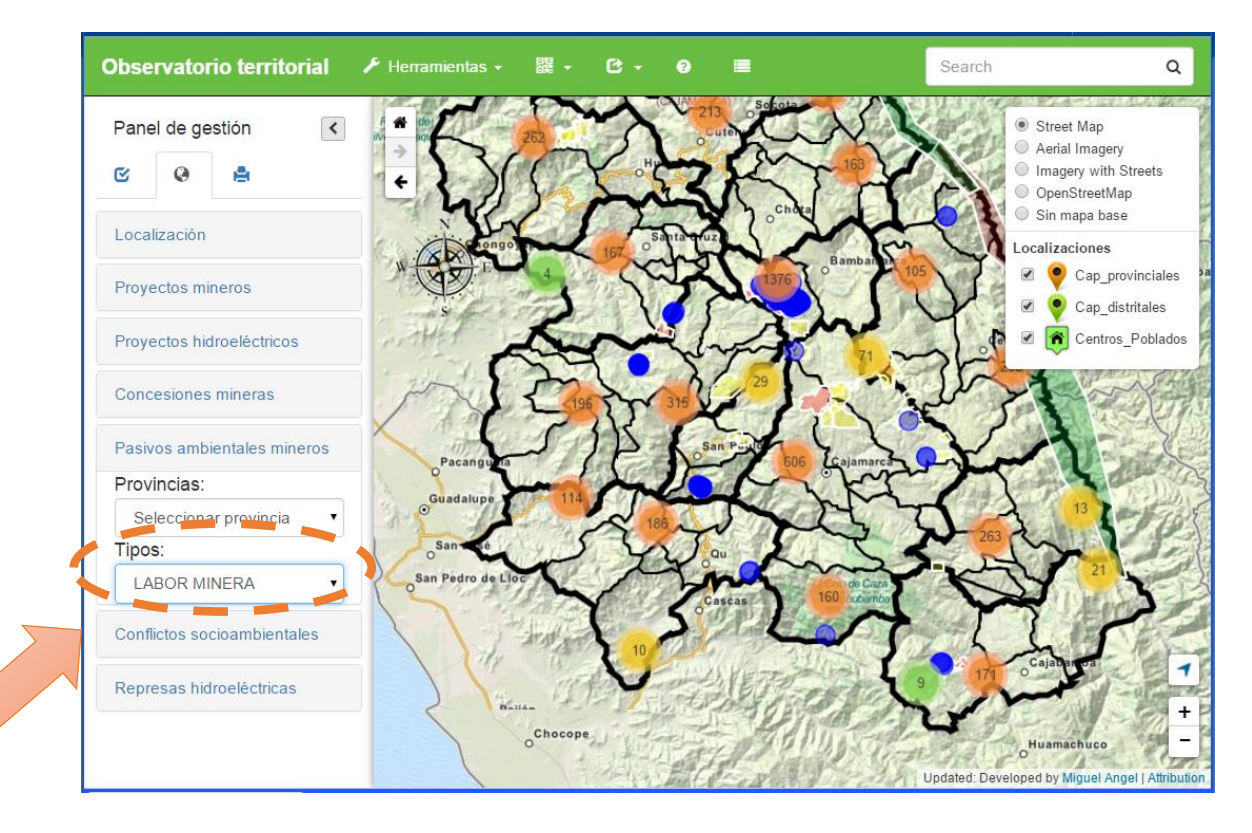

#### 1.5. Búsqueda por conflictos socio ambientales

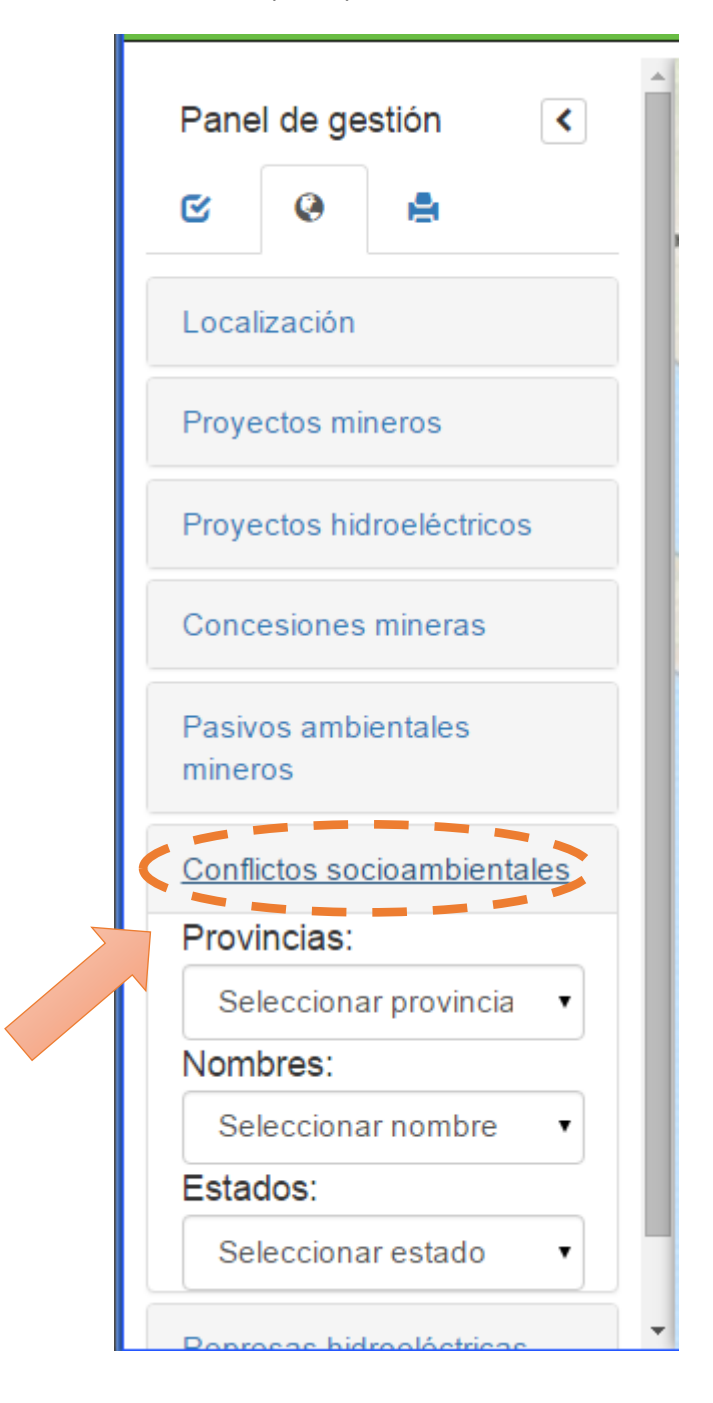

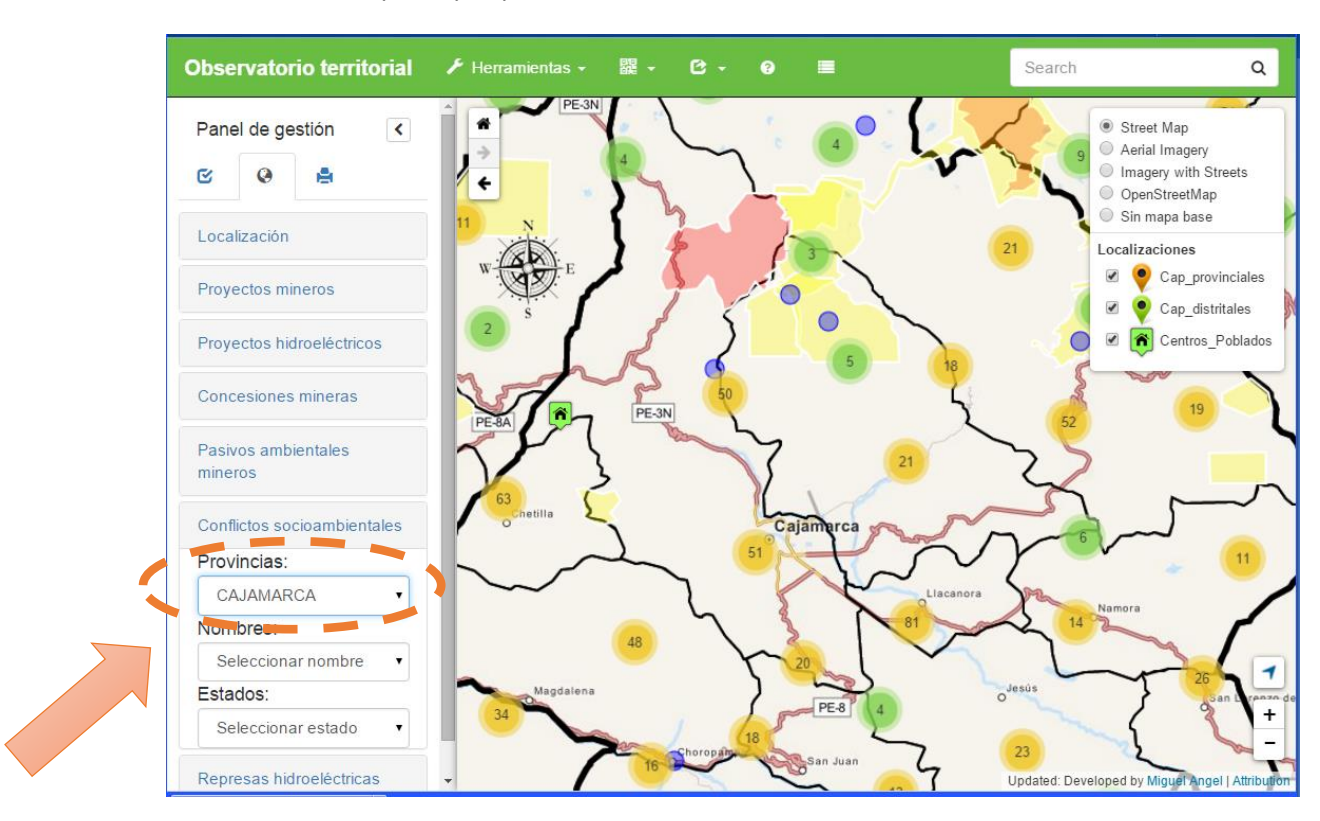

#### 1.5.1.Búsqueda por provincias

#### 1.5.2.Búsqueda por nombres

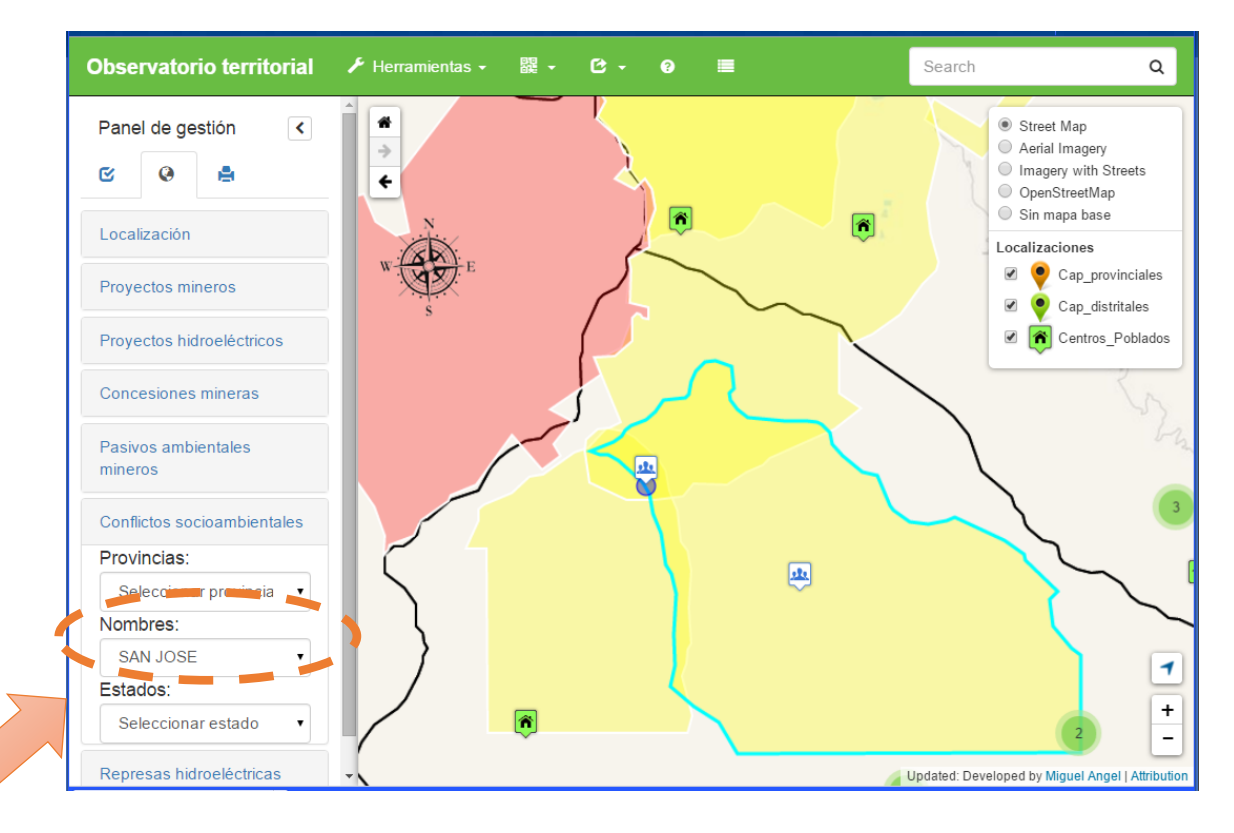

#### 1.5.3.Búsqueda por estados

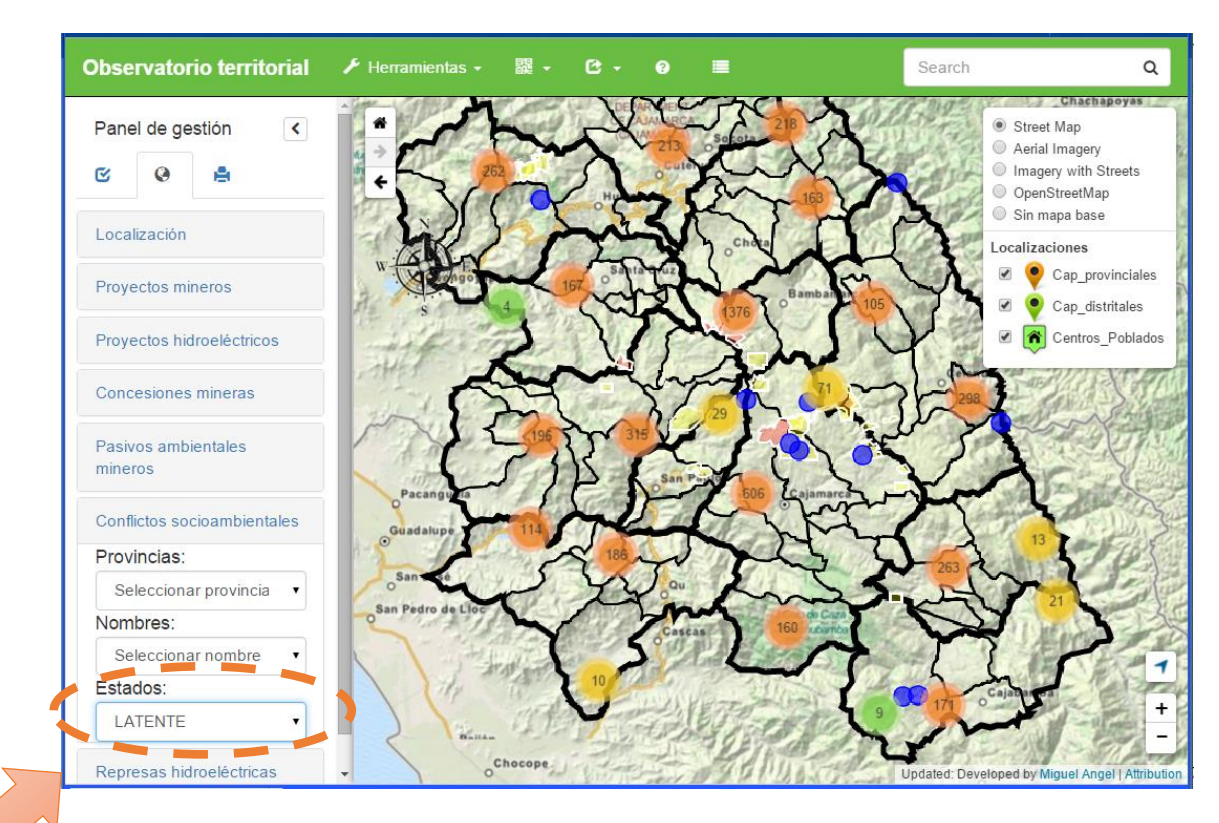

#### 1.6. Búsqueda por represas hidroeléctricas

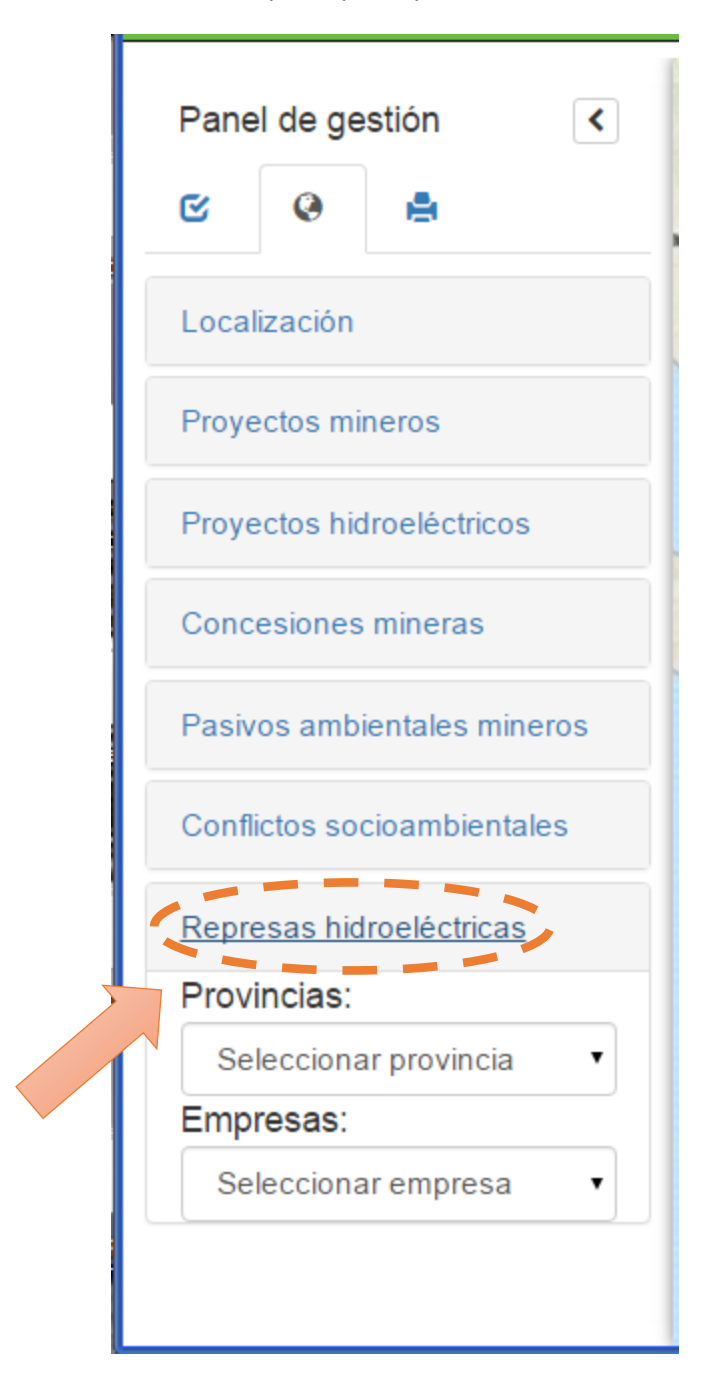

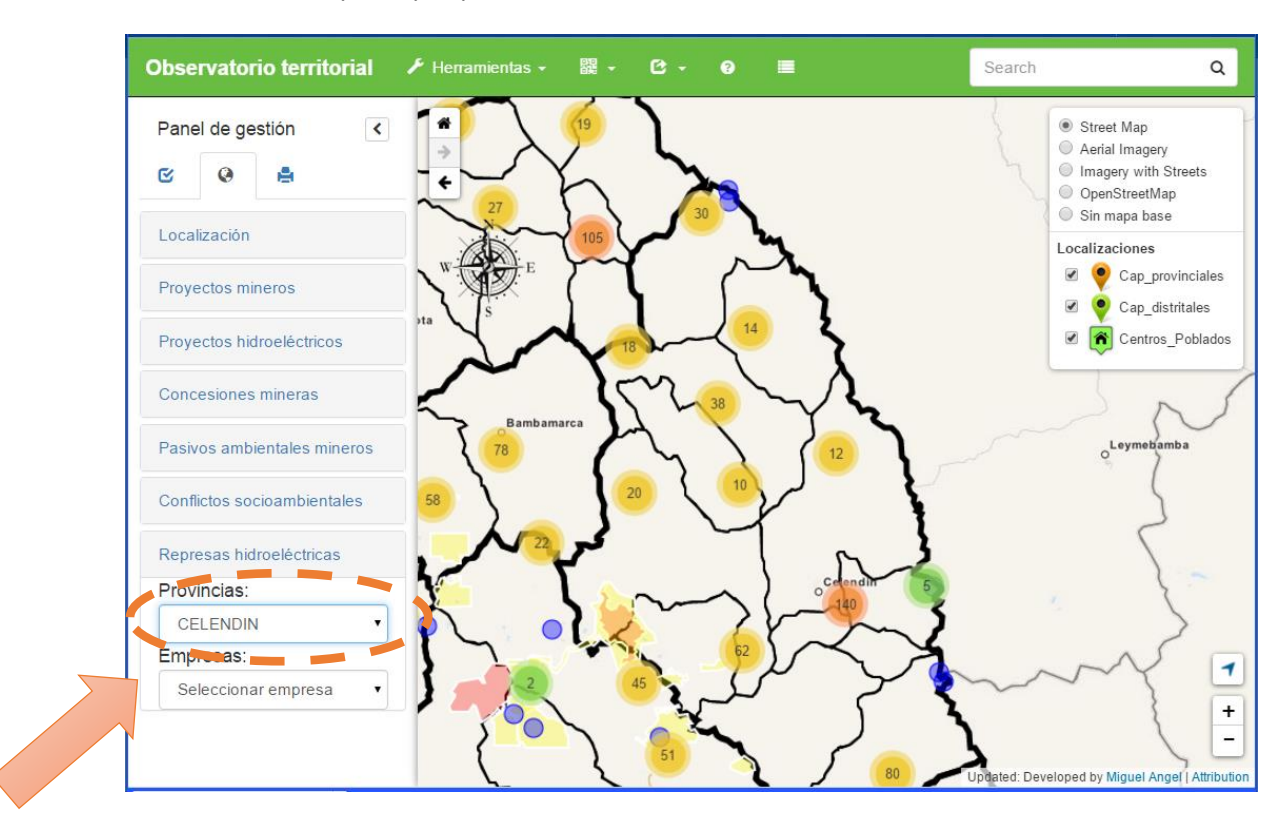

#### 1.6.1.Búsqueda por provincias

#### 1.6.2.Búsqueda por empresas

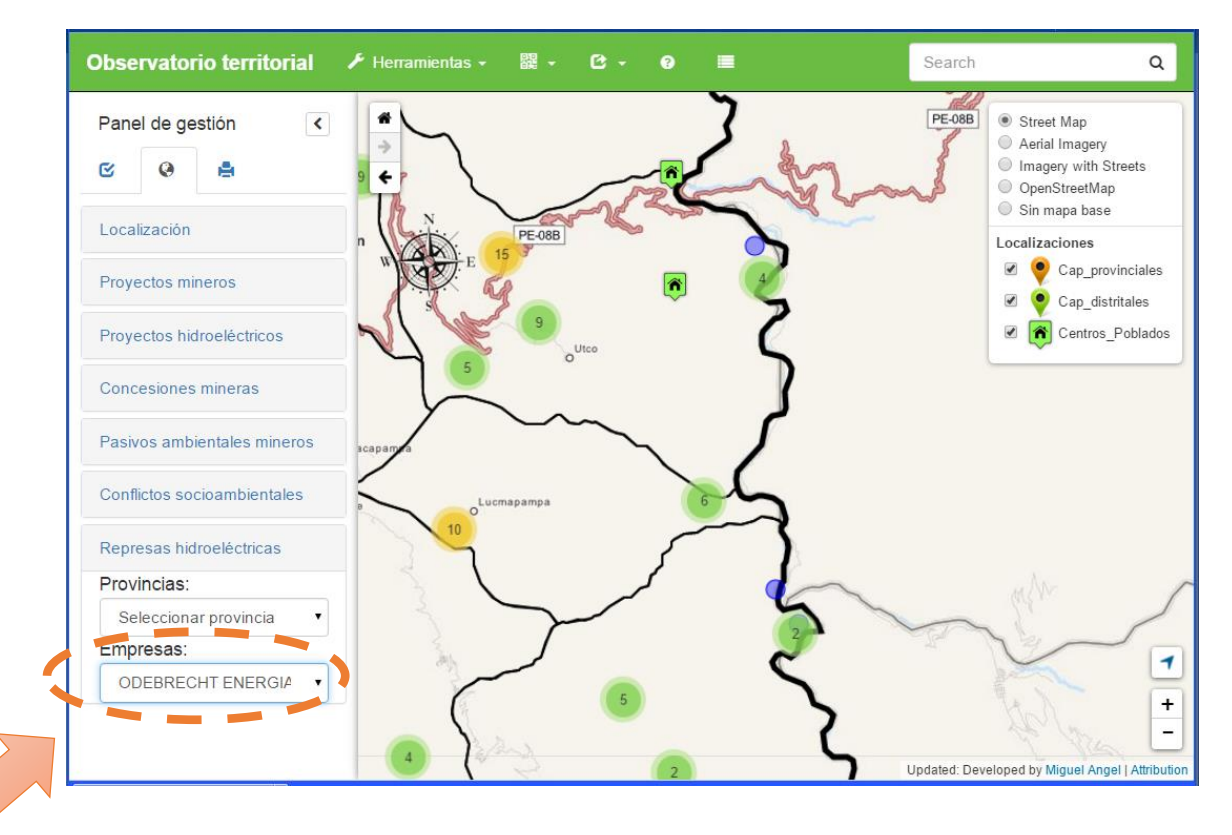

- <span id="page-30-0"></span>6. Identificar elementos geográficos
	- 1.7. Clic sobre el objeto

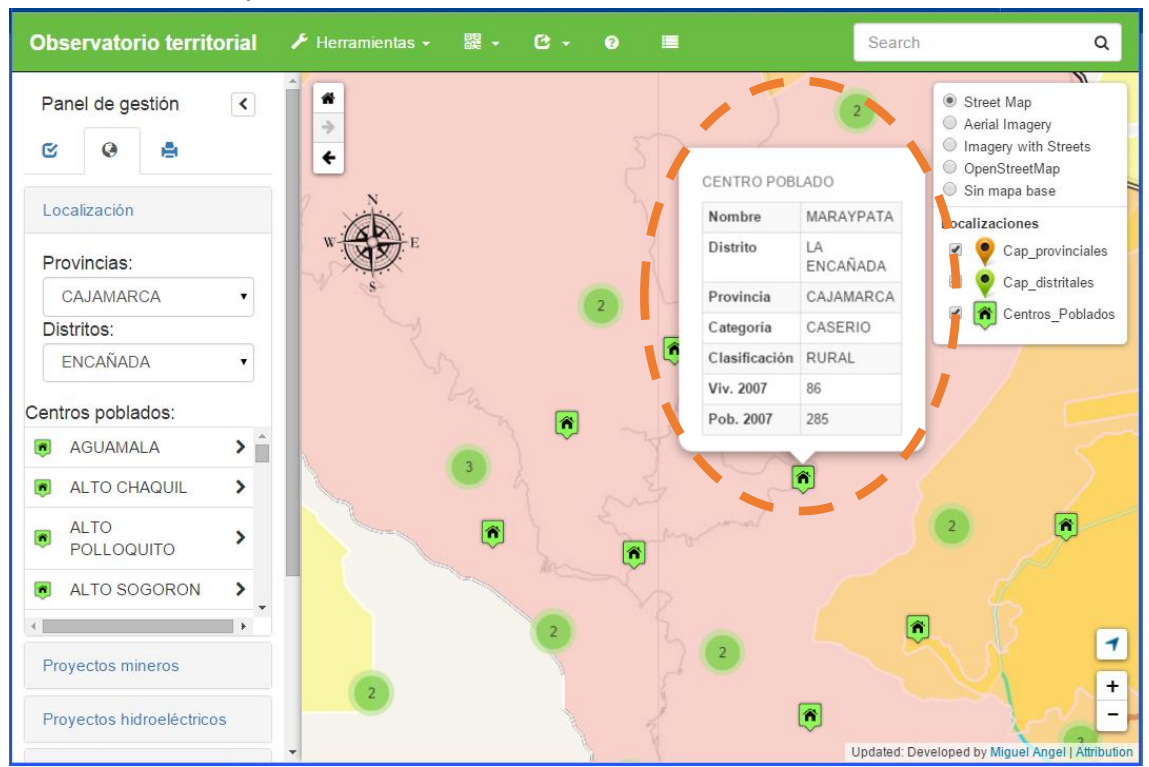

#### <span id="page-31-0"></span>7. Creación de mapas

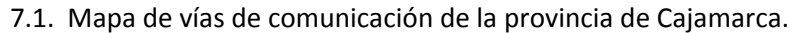

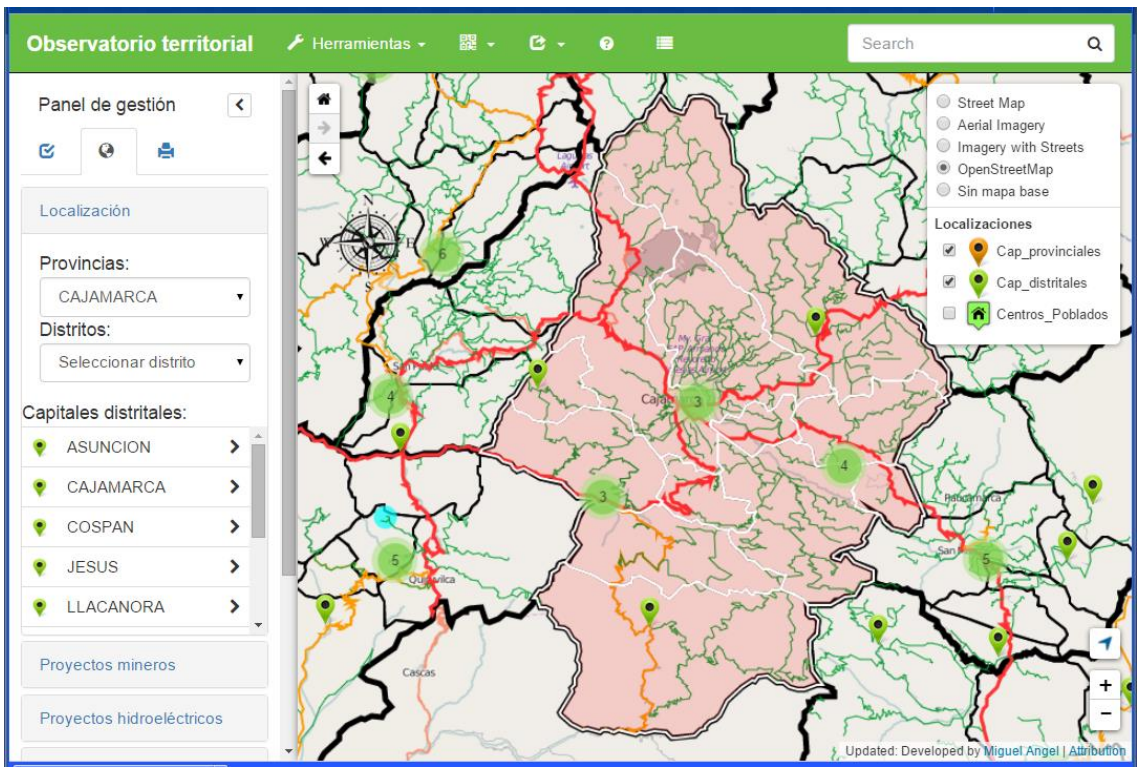

#### 7.2. Mapa de vías de comunicación del distrito de Cajamarca.

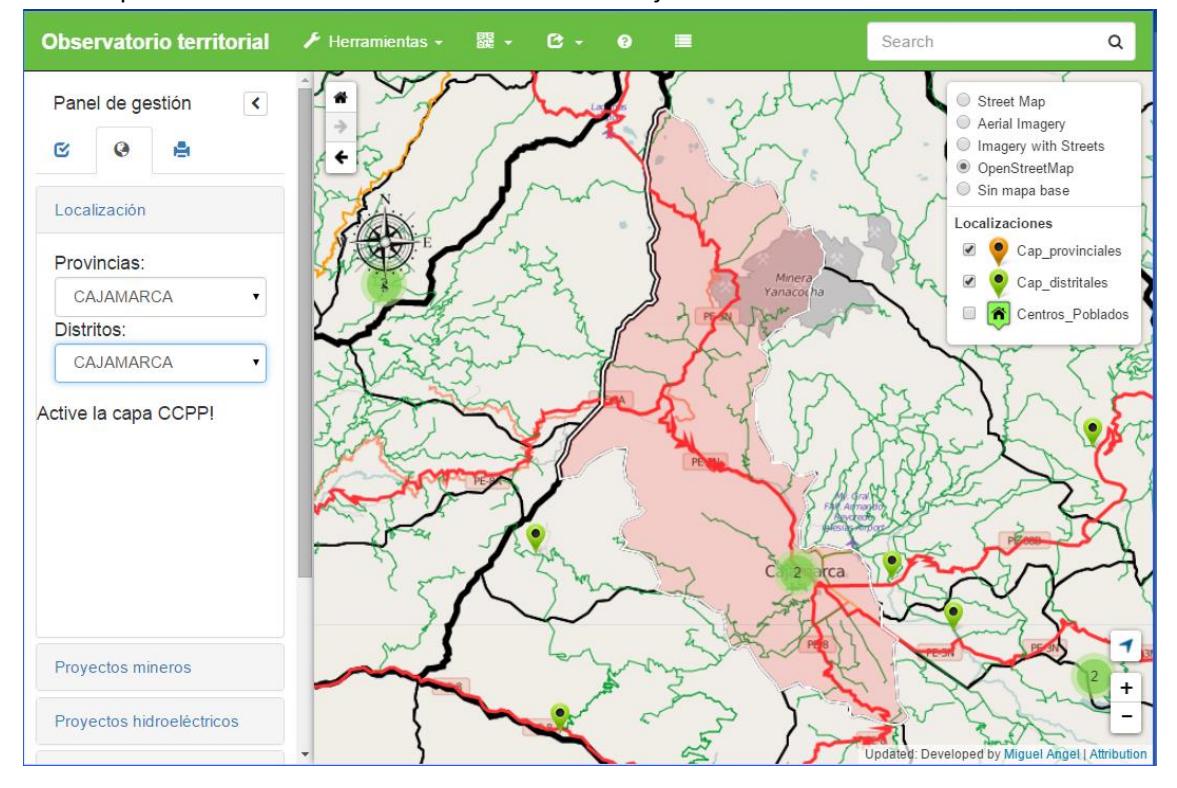

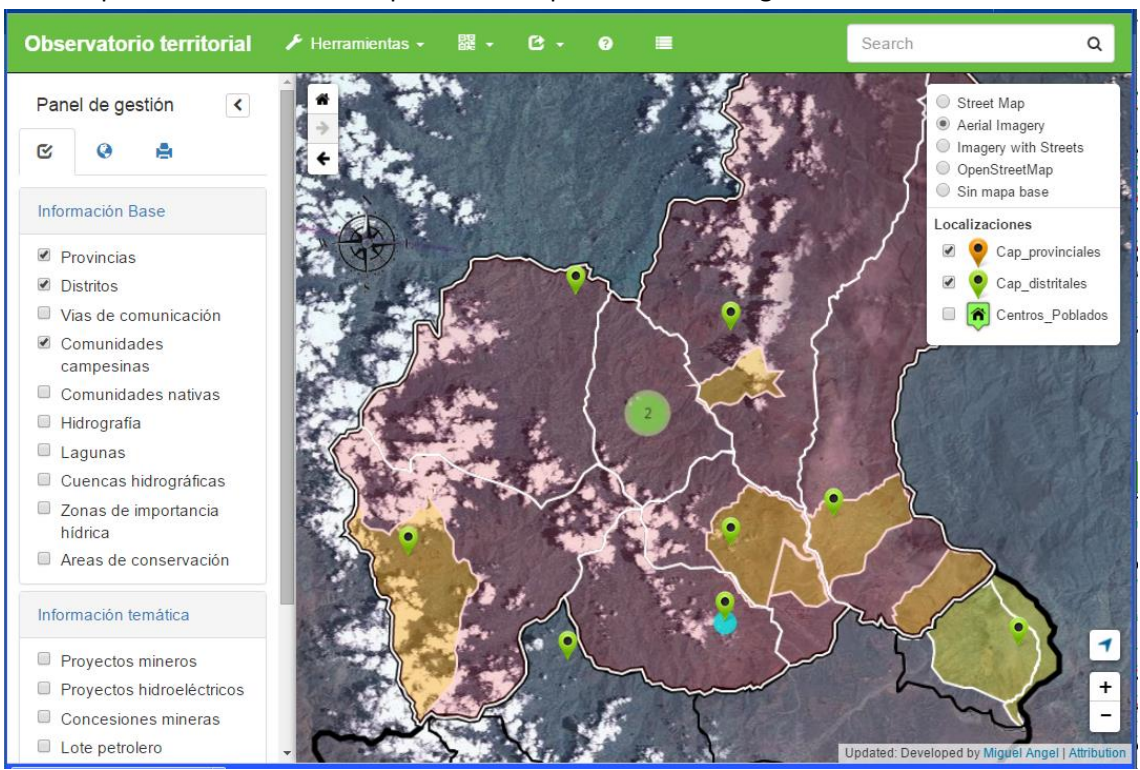

#### 7.3. Mapa de comunidades campesinas de la provincia de San Ignacio

#### 7.4. Mapa hidrográfico de la provincia de Chota

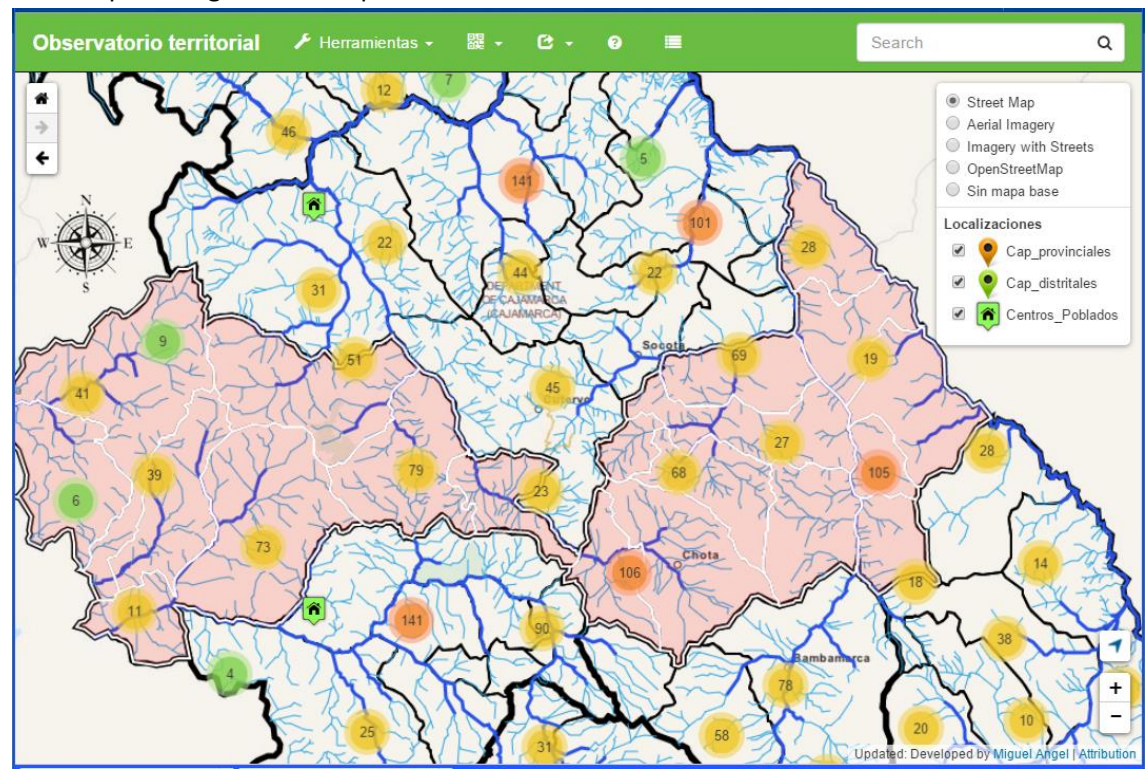

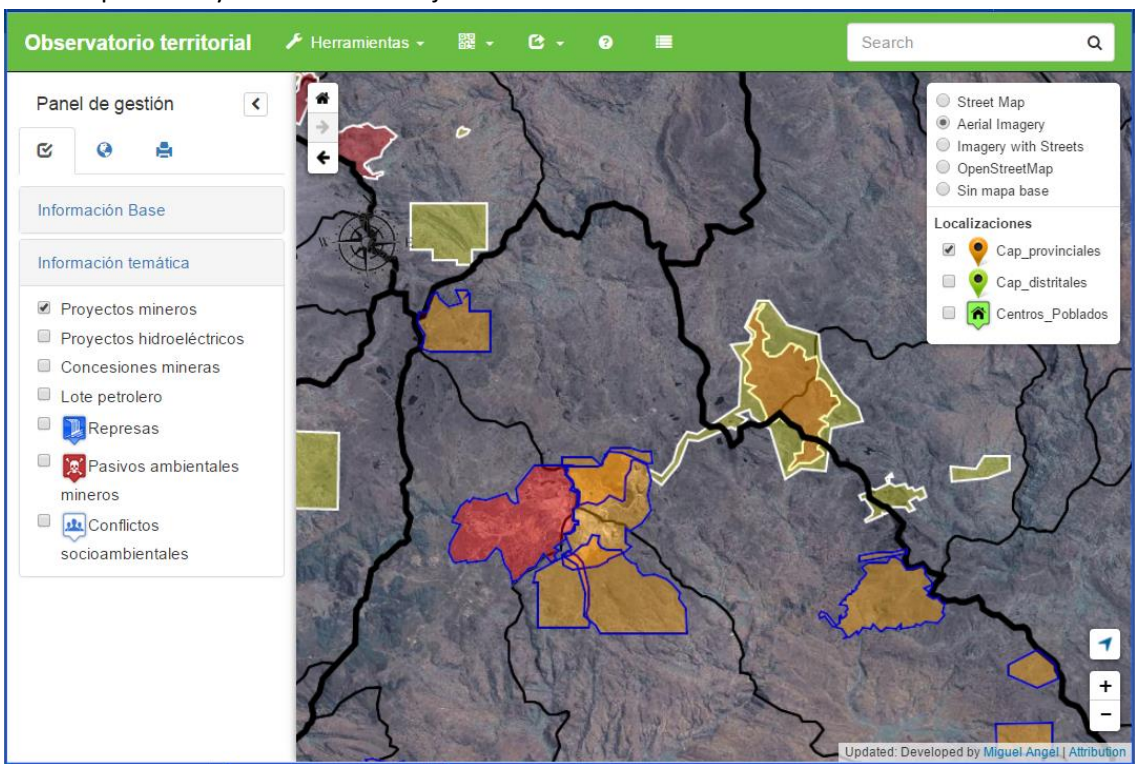

#### 7.5. Mapa de Proyectos Mineros Cajamarca - Celendin

#### 7.6. Mapa de proyectos hidroeléctricos

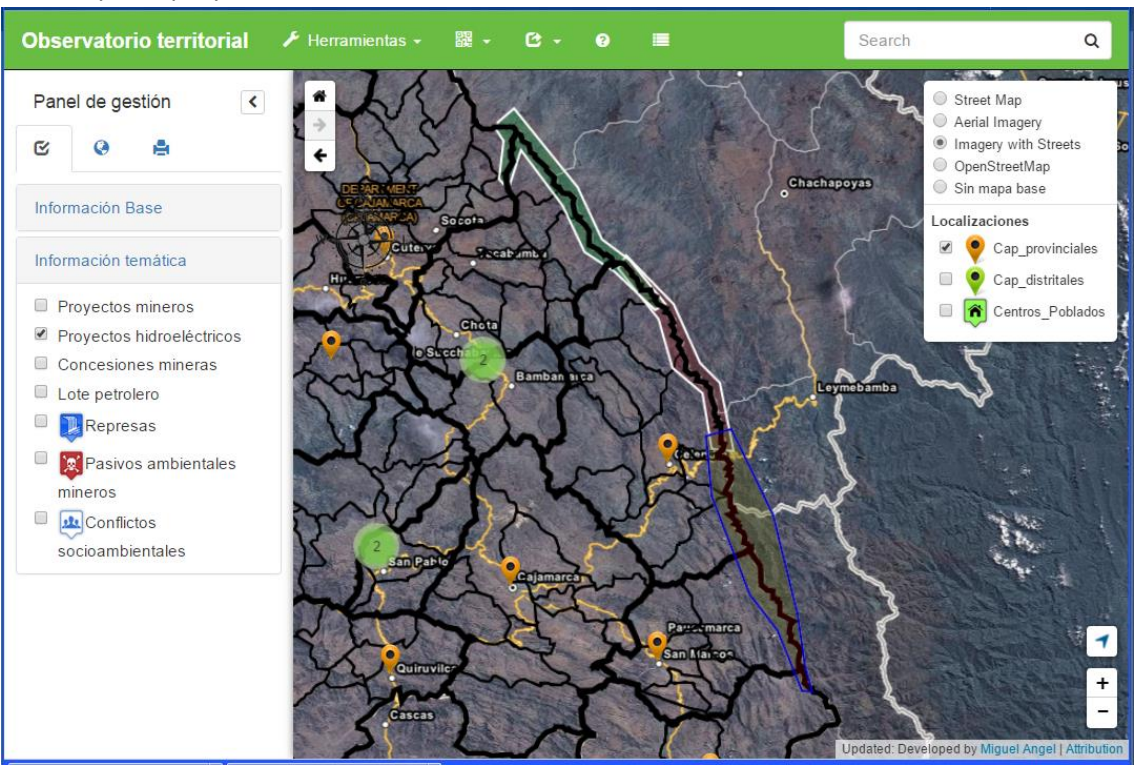

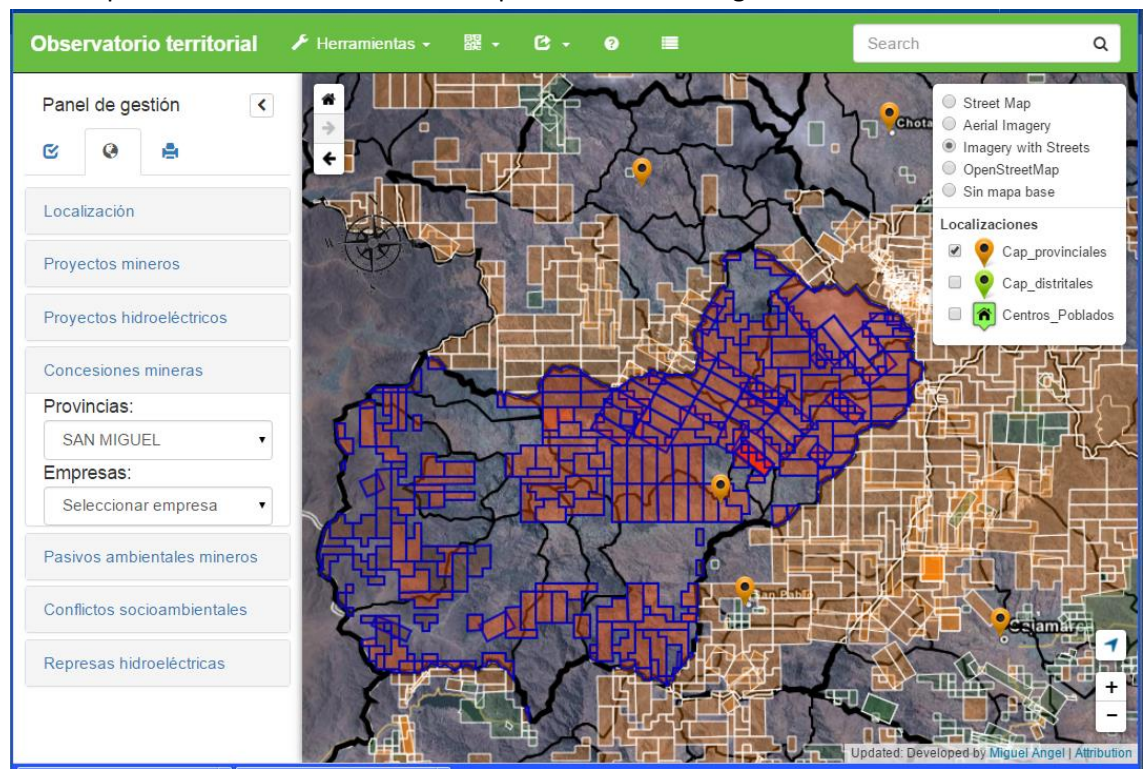

#### 7.7. Mapa de concesiones mineras de la provincia de San Miguel

#### 7.8. Mapa de lote petrolero

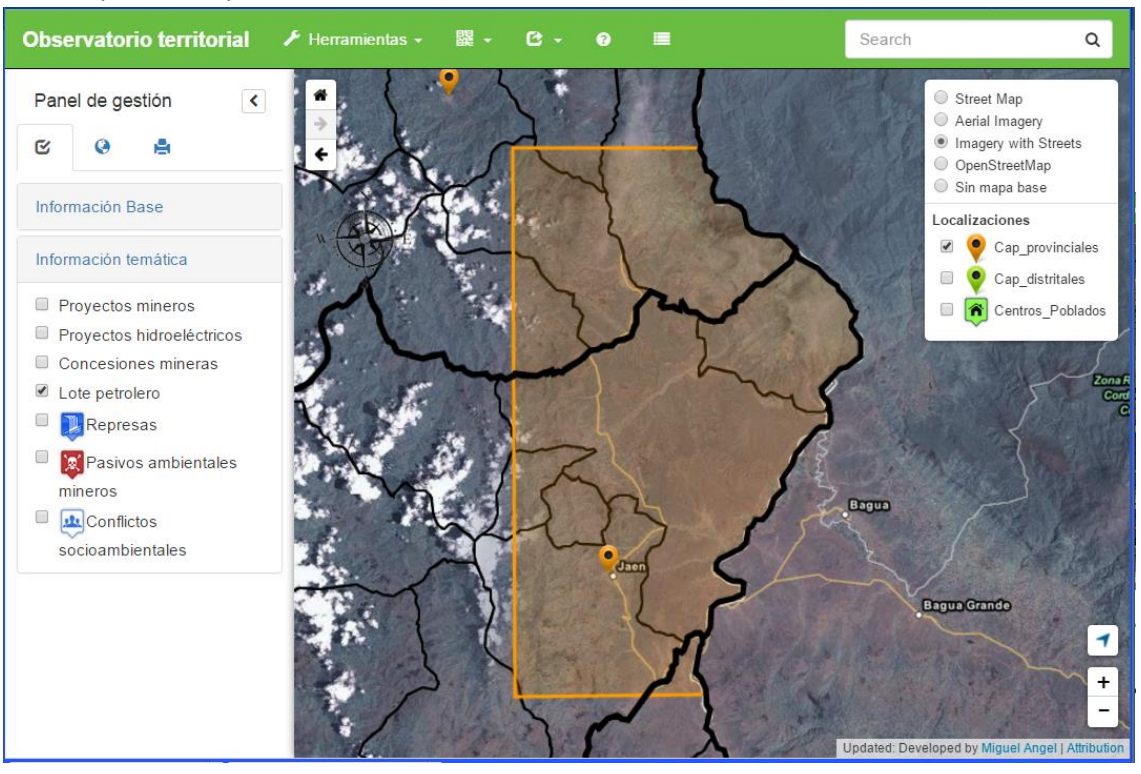

#### 7.9. Mapa de represas hidroeléctricas

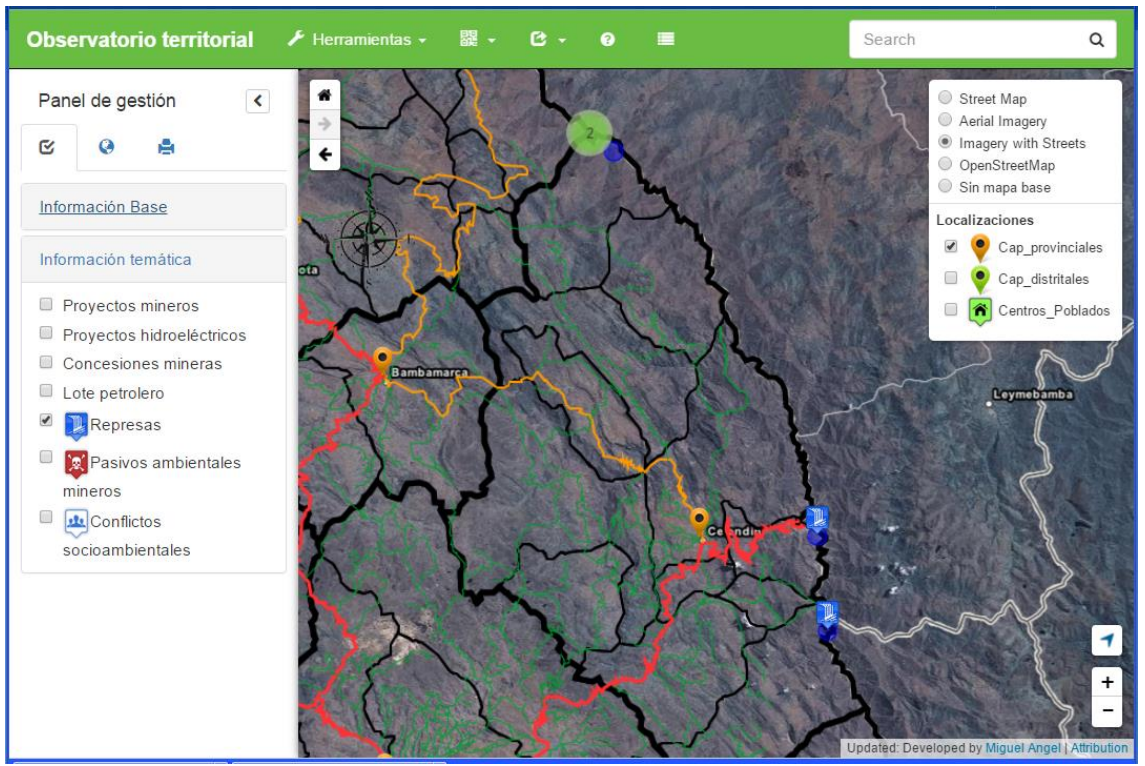

#### 7.10. Mapa de pasivos ambientales

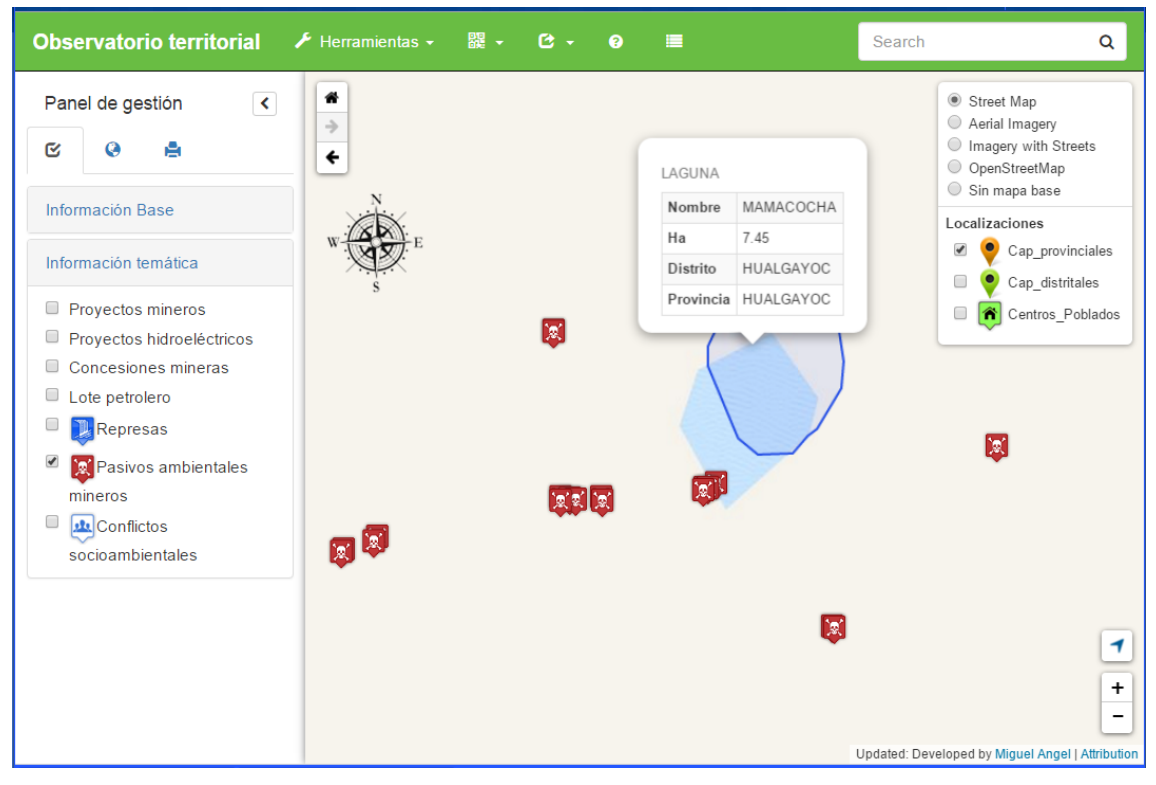

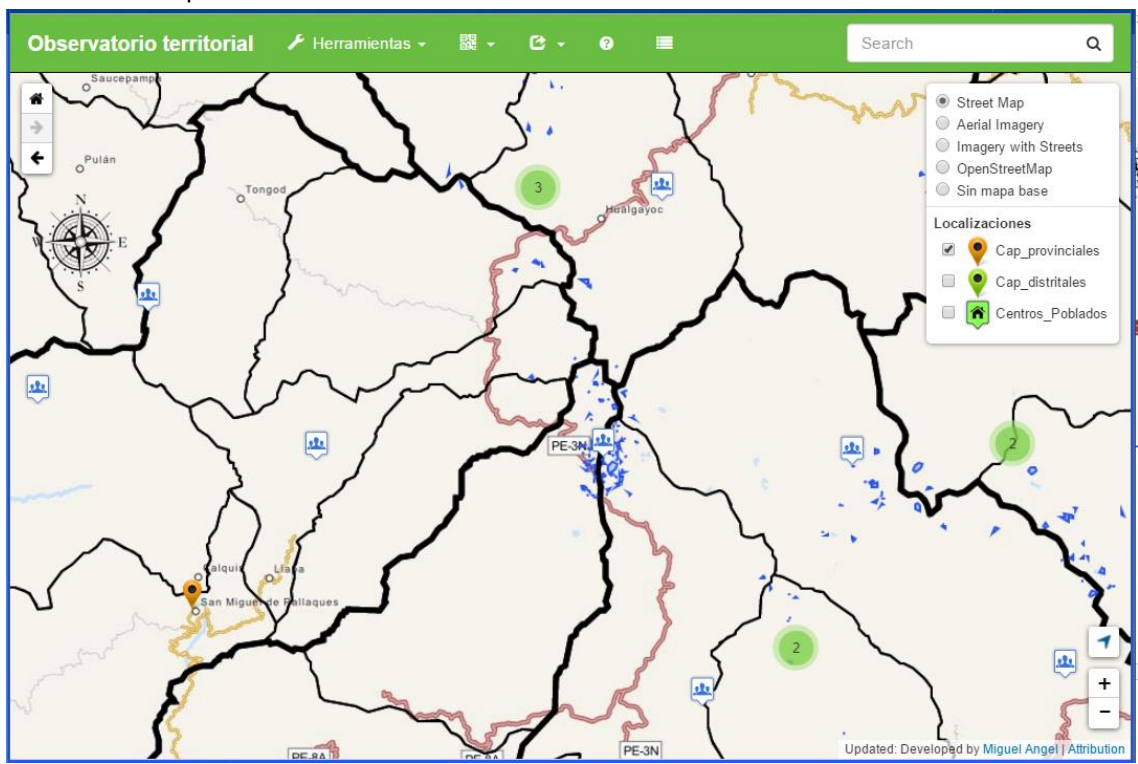

#### 7.11. Mapa de conflictos socio ambientales

# <span id="page-37-0"></span>8. Impresión de mapas

8.1. Panel de impresión – configuración

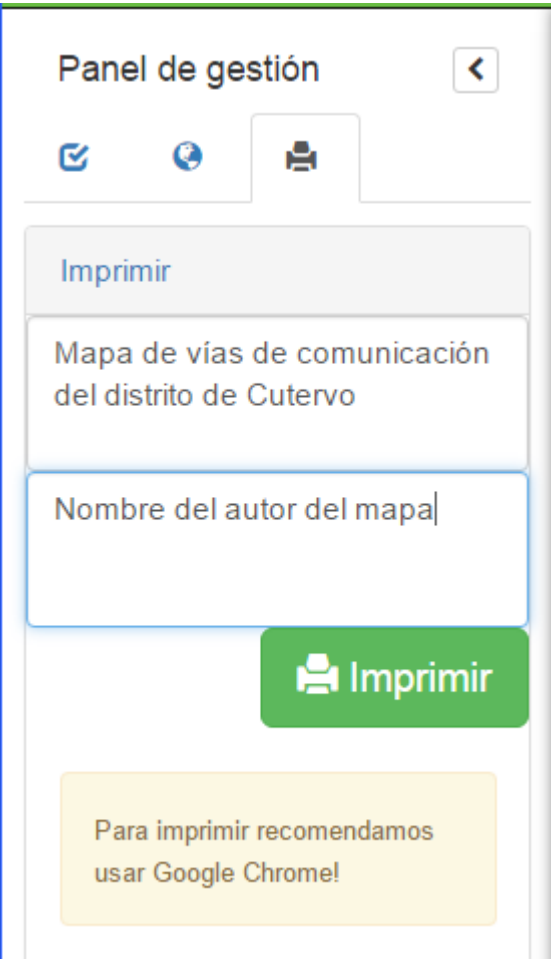

8.2. Botón para generar la impresión

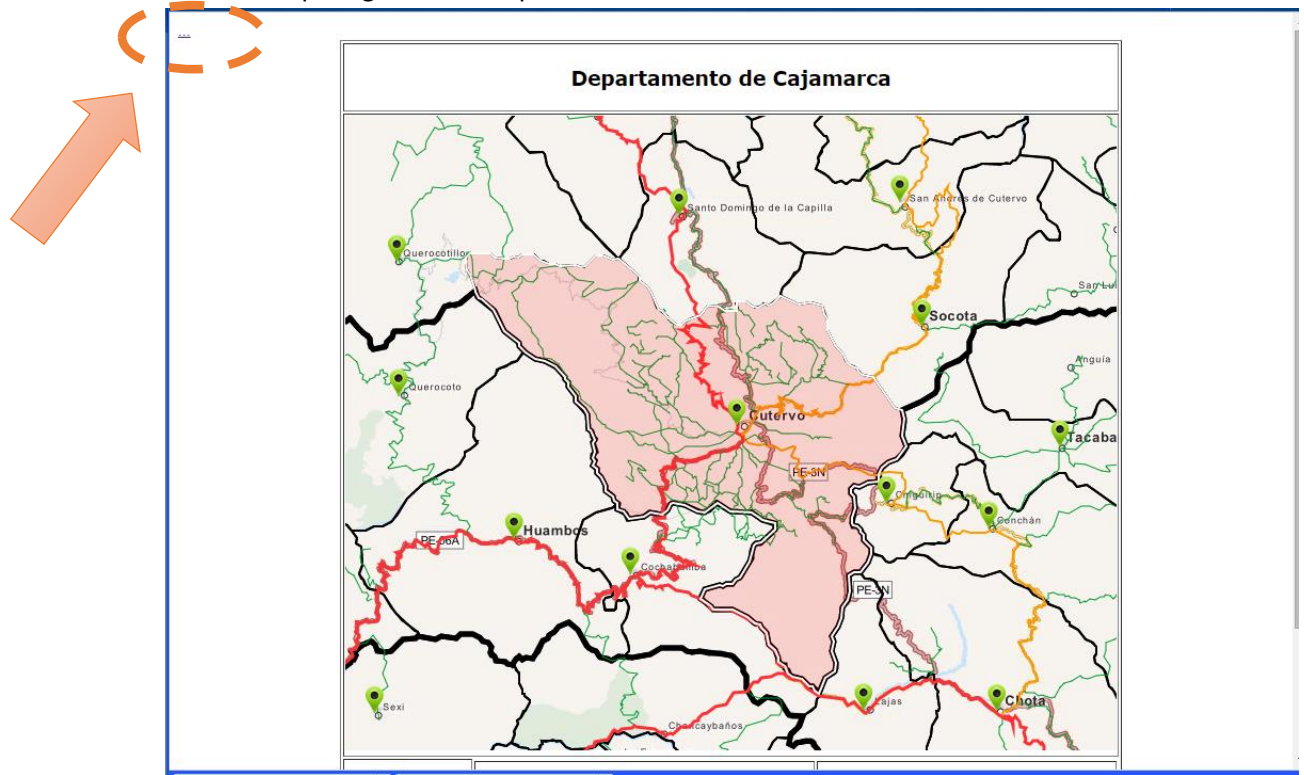

8.3. Ventana pre impresión

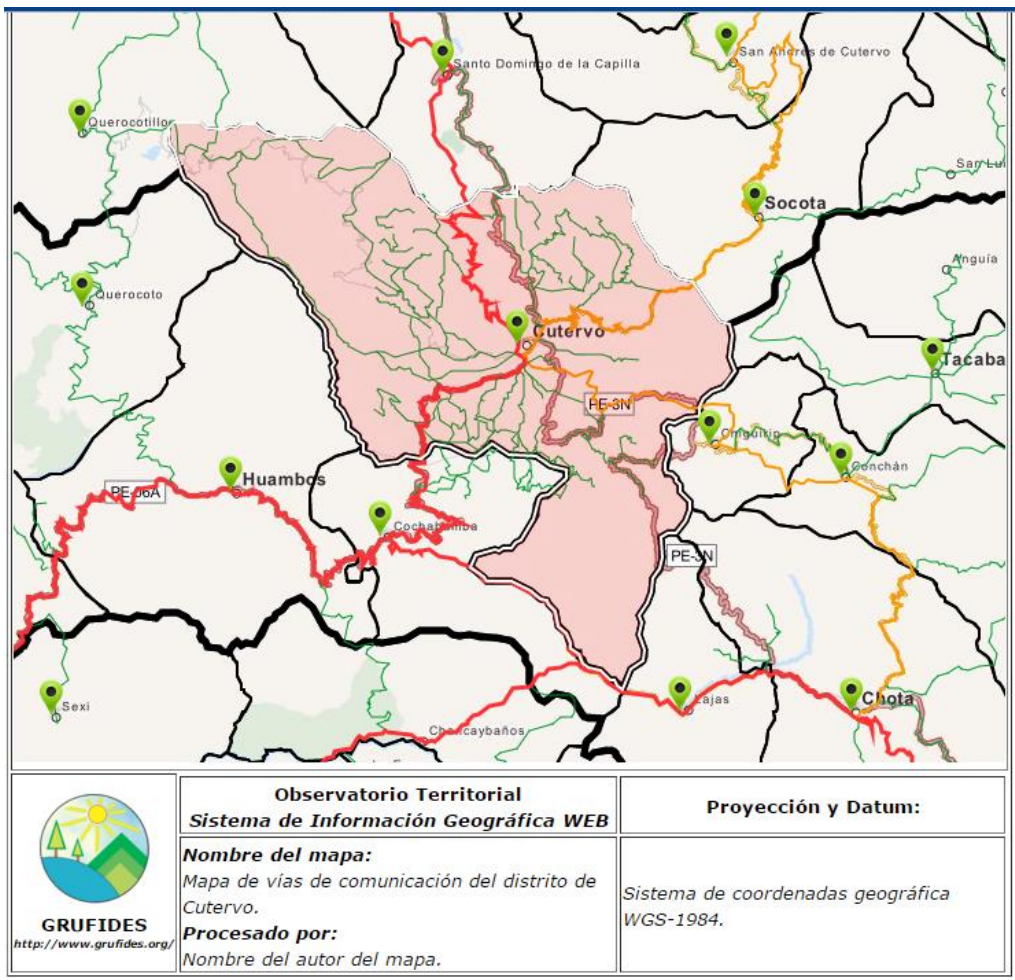

# 8.4. Configuración de impresión

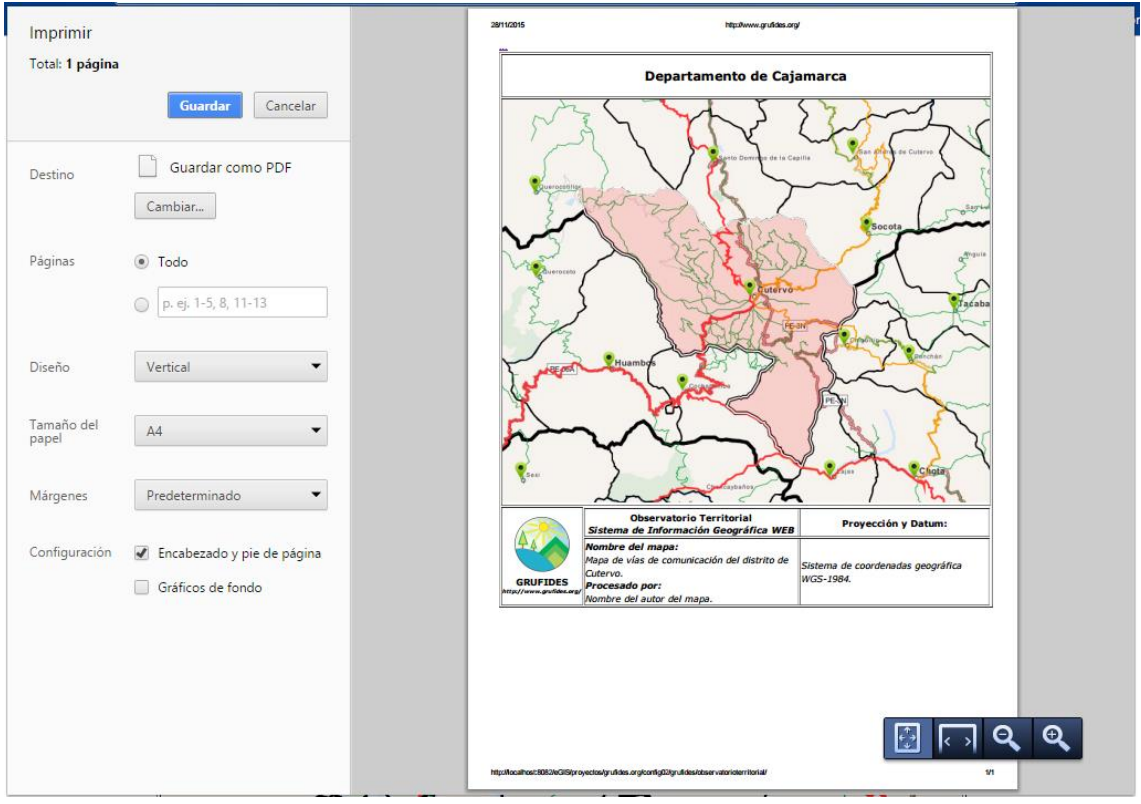

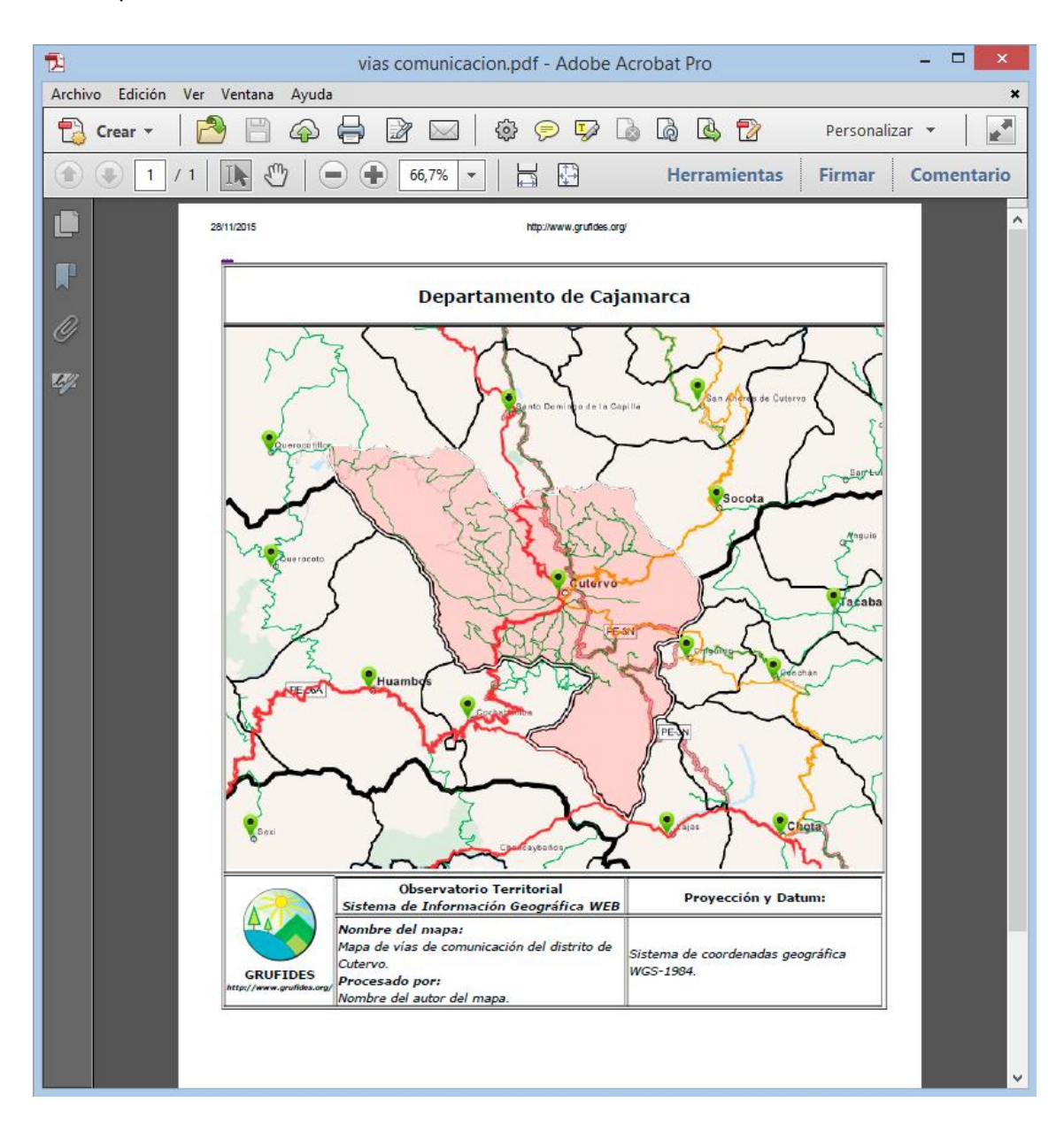

#### 8.5. Mapa de vías de comunicación del distrito de Cutervo: Formato A4 – diseño vertical

- URL del SIG WEB "Observatorio Territorial" de GRUFIDES http://www.grufides.org/observatorioterritorial/index.html
- Desarrollador del SIG WEB *https://miguelangelss.wordpress.com/*